# **Chapter 1: Introduction and Getting Set Up**

| ti (                      | 00                                                                                                    | Install a Drupal distribution (Step 2)                                               |  |  |  |  |
|---------------------------|----------------------------------------------------------------------------------------------------|--------------------------------------------------------------------------------------|--|--|--|--|
| t                         | Local codebase folder:                                                                                                    | /Users/alexburrows/Sites/devdesktop/chapter1 Change                                  |  |  |  |  |
| t                         | Local site name:                                                                                                    | chapter1                                                                             |  |  |  |  |
| n                         | Local site URL:                                                                                                    | http://chapter1.dd:8083                                                              |  |  |  |  |
|                           | Use PHP:                                                                                                    | 7.0.14                                                                               |  |  |  |  |
| s<br>Ic                   | Database:                                                                                                    | Create a new database 🗘                                                              |  |  |  |  |
| lc                        | New database name:                                                                                                    |                                                                                      |  |  |  |  |
| ti<br>m<br>Li<br>lc<br>lc | 0                                                                                                    | < Back Finish Cancel                                                                 |  |  |  |  |
|                           | Acquia Dev Decktop 2                                                                                                    |                                                                                      |  |  |  |  |
|                           | Acquia I                                                                                                    | Dev Desktop 2                                                                        |  |  |  |  |
|                           |                                                                                                    | Dev Desktop 2<br>p://chapter1.dd:8083 🗌 Use https                                    |  |  |  |  |
|                           | Local site: <u>htt</u>                                                                                                    |                                                                                      |  |  |  |  |
|                           | Local site: <u>htt</u>                                                                                                    | p://chapter1.dd:8083 Use https<br>eers/alexburrows/Sites/devdesktop/chapter1 Iso     |  |  |  |  |
|                           | Local site: http://www.bocal.code: /Useline.code: /Useline.code: /useline.code: /useline.code: characteristics.code: characteristics | p://chapter1.dd:8083 Use https<br>eers/alexburrows/Sites/devdesktop/chapter1 Iso     |  |  |  |  |
|                           | Local site: http://www.bocal.code: /Useline.code: /Useline.code: /useline.code: /useline.code: characteristics.code: characteristics | p://chapter1.dd:8083 Use https<br>eers/alexburrows/Sites/devdesktop/chapter1  apter1 |  |  |  |  |

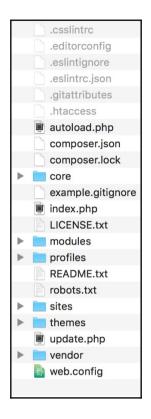

# Chapter 2: Telling Your Own Story with Drupal

| NAME    | DESCRIPTION                                                                             | OPERATIONS      |
|---------|-----------------------------------------------------------------------------------------|-----------------|
| Article | Use <i>articles</i> for time-sensitive content like news, press releases or blog posts. | Manage fields - |
| Basic   | Use <i>basic pages</i> for your static content, such as an 'About us'                   | Manage fields   |
| page    | page.                                                                                   | Manage fields 👻 |

|                                                                                                    | Content types                                                                                                    |
|----------------------------------------------------------------------------------------------------|----------------------------------------------------------------------------------------------------|
| dividual content types can have diffe                                                                                                  | erent fields, behaviors, and permissions assigned to them.                                                                              |
| ame *                                                                                                    |                                                                                                    |
|                                                                                                    |                                                                                                    |
| he human-readable name of this cont                                                                                                    | ent type. This text will be displayed as part of the list on the Add content page. Th                                                   |
| ame must be unique.                                                                                                    |                                                                                                    |
| escription                                                                                                    |                                                                                                    |
|                                                                                                    |                                                                                                    |
|                                                                                                    |                                                                                                    |
|                                                                                                    |                                                                                                    |
|                                                                                                    |                                                                                                    |
|                                                                                                    |                                                                                                    |
| his text will be displayed on the Add n                                                                                                | new content page.                                                                                                    |
|                                                                                                    |                                                                                                    |
|                                                                                                    |                                                                                                    |
| Submission form settings                                                                                                    |                                                                                                    |
| Submission form settings<br>Title                                                                                                    | Title field label *                                                                                                    |
| Title                                                                                                    | Title field label *                                                                                                    |
| Title Publishing options                                                                                                    | Title                                                                                                    |
| Title Publishing options Published , Promoted to front                                                                                 | Title Preview before submitting                                                                                                    |
| Title Publishing options                                                                                                    | Title Preview before submitting Disabled                                                                                                |
| Title<br>Publishing options<br>Published , Promoted to front<br>page , Create new revision                                             | Title Preview before submitting Disabled Optional                                                                                       |
| Title Publishing options Published , Promoted to front page , Create new revision Display settings                                     | Title Preview before submitting Disabled Optional Required                                                                              |
| Title<br>Publishing options<br>Published , Promoted to front<br>page , Create new revision                                             | Title Preview before submitting Disabled Optional                                                                                       |
| Title Publishing options Published , Promoted to front page , Create new revision Display settings Display author and date             | Title Preview before submitting Disabled Optional Required                                                                              |
| Title Publishing options Published , Promoted to front page , Create new revision Display settings Display author and date information | Title Preview before submitting Disabled Optional Required                                                                              |
| Title Publishing options Published , Promoted to front page , Create new revision Display settings Display author and date             | Title Preview before submitting Disabled Optional Required                                                                              |
| Title Publishing options Published , Promoted to front page , Create new revision Display settings Display author and date information | Title Preview before submitting Disabled Optional Required                                                                              |
| Title Publishing options Published , Promoted to front page , Create new revision Display settings Display author and date information | Title Preview before submitting Disabled Optional Required                                                                              |
| Title Publishing options Published , Promoted to front page , Create new revision Display settings Display author and date information | Title         Preview before submitting         Disabled         Optional         Required         Explanation or submission guidelines |

| + Add fiel | d            |                                      |            |
|------------|--------------|--------------------------------------|------------|
| LABEL      | MACHINE NAME | FIELD TYPE                           | OPERATIONS |
| Body       | body         | Text (formatted, long, with summary) | Edit -     |
| _          |              |                                      |            |

| Text (formatted | l, long, with summary) 🛛 🔻   | or                    | - Select an existing field - | • |
|-----------------|------------------------------|-----------------------|------------------------------|---|
| abel *          |                              |                       |                              |   |
| Post content    | Machine name: field_post_con | tent [ <mark>E</mark> | lit]                         |   |
| rost content    | machine name, new_post_com   | cent [et              |                              |   |
| Source and con  | tinun                        |                       |                              |   |
| Save and con    | ntinue                       |                       |                              |   |

| Harris d | have a fear have a |  |  |
|----------|--------------------|--|--|
|          | ber of values      |  |  |
| Limited  | • 1                |  |  |

| Label *                                                 |                                                                        |                                     |                 |
|---------------------------------------------------------|------------------------------------------------------------------------|-------------------------------------|-----------------|
| Post content                                            |                                                                        |                                     |                 |
| Help text                                               |                                                                        |                                     |                 |
|                                                         |                                                                        |                                     |                 |
|                                                         |                                                                        |                                     |                 |
|                                                         |                                                                        |                                     |                 |
| nstructions to pres                                     | ent to the user below this field o                                     | n the editing form.                 |                 |
| -                                                       | : <a> <b> <big> <code> <del></del></code></big></b></a>                |                                     | <small></small> |
| <span> <strong><br/>This field supports</strong></span> | <sub> <sup> <tt> <ol> <ul> &lt;<br/>tokens.</ul></ol></tt></sup></sub> | <li> <br/>&gt; <li><img/></li></li> |                 |
| Required field                                          |                                                                        |                                     |                 |
|                                                         |                                                                        |                                     |                 |
| ▼ DEFAULT VAL                                           | UE                                                                     |                                     |                 |
| The default val                                         | ue for this field, used when crea                                      | ating new content.                  |                 |
| Post content                                            |                                                                        |                                     |                 |
| BI                                                      | · 🙊 🗄 클 🏭 🤧 🖬 🕞                                                        | rmat 👻 🕢 Source                     |                 |
|                                                         |                                                                        |                                     |                 |
|                                                         |                                                                        |                                     |                 |
|                                                         |                                                                        |                                     |                 |
|                                                         |                                                                        |                                     |                 |
|                                                         |                                                                        |                                     |                 |
|                                                         |                                                                        |                                     |                 |
|                                                         |                                                                        |                                     |                 |
|                                                         |                                                                        |                                     |                 |
|                                                         |                                                                        |                                     |                 |
|                                                         |                                                                        |                                     |                 |
| Text format                                             | Basic HTML 🔻                                                           | About text f                        | formats 🕜       |
|                                                         |                                                                        |                                     |                 |
| Summary input                                           |                                                                        |                                     |                 |
| This allows auth                                        | ors to input an explicit summary                                       | , to be displayed instead of the a  | automatically   |
| trimmed text wh                                         | nen using the "Summary or trimm                                        | ed" display type.                   |                 |
| Save settings                                           | Delete                                                                 |                                     |                 |
| Sare Settings                                           |                                                                        |                                     |                 |

| Faxonomy                          | <u>☆</u>                                                                                                |            |  |  |
|-----------------------------------|----------------------------------------------------------------------------------------------------|------------|--|--|
| Home » Administration » Structure |                                                                                                    |            |  |  |
|                                   | tegorizing content. Terms are grouped into vocabi<br>Fruit" would contain the terms "Apple" and "Banana |            |  |  |
| + Add vocabulary                  |                                                                                                    |            |  |  |
| VOCABULARY<br>NAME                | DESCRIPTION                                                                                             | OPERATIONS |  |  |
|                                   |                                                                                                    |            |  |  |

| Add vocabulary 🟠                             |  |
|----------------------------------------------|--|
| Home » Administration » Structure » Taxonomy |  |
| Name *                                       |  |
| Description                                  |  |
|                                              |  |
| Save                                         |  |

| ame *                                       |                      |
|---------------------------------------------|----------------------|
| escription                                  |                      |
| B I   ∞ ∞   := 1=   99 ⊑   Format -   ⊙     | Source               |
|                                             |                      |
|                                             |                      |
|                                             |                      |
|                                             |                      |
|                                             |                      |
|                                             |                      |
|                                             |                      |
|                                             |                      |
| Text format Basic HTML                      | About text formats 🕜 |
| Text format Basic HTML 🔻                    | About text formats   |
|                                             | About text formats 🕜 |
| ► RELATIONS                                 | About text formats 🕜 |
| Text format Basic HTML   RELATIONS RL alias | About text formats 🕜 |

| Reference me  | hod *             |                         |   |  |
|---------------|-------------------|-------------------------|---|--|
| Default       |                   | •                       |   |  |
| Create refe   | enced entities if | they don't already exis | t |  |
| Available Voc | abularies *       |                         |   |  |
| Post catago   | v                 |                         |   |  |
| V Post Calego |                   |                         |   |  |
| Post catego   |                   |                         |   |  |
| Tags          |                   |                         |   |  |
| 2             | _                 |                         |   |  |

| A  | dd content 🕁                                                                                       |
|----|----------------------------------------------------------------------------------------------------|
| Ho | me                                                                                                 |
| Ø  | Article<br>Use <i>articles</i> for time-sensitive content like news, press releases or blog posts. |
| Ø  | <b>Basic page</b><br>Use <i>basic pages</i> for your static content, such as an 'About us' page.   |
| Ø  | <b>Post</b><br>Allows a post to be created to appear as part of a blog.                            |

| ost title *                                              | <i>Last saved:</i> Not saved yet<br>Author: admin |
|----------------------------------------------------------|---------------------------------------------------|
| ost content *                                            | Revision log message                              |
| B I   ∞ ∞   :≣ :≣   99 ⊑   Format •   ⊙ Source           | Briefly describe the changes you have made.       |
|                                                          | ► URL PATH SETTINGS                               |
|                                                          | ► AUTHORING INFORMATION                           |
|                                                          | ► PROMOTION OPTIONS                               |
| Text format Basic HTML  About text formats  ost category |                                                   |

| Drupal 8 Home                                                                                                    | My account  | Log out |
|----------------------------------------------------------------------------------------------------|-------------|---------|
| Our very first news article                                                                                                    |             |         |
| View Edit Delete                                                                                                    |             |         |
| Submitted by admin on Fri, 03/24/2017 - 08:26<br>Post content<br>We have some exciting news to announce, we've created some content! | Search      | ٩       |
| Post category<br>Up and coming                                                                                                    | Tools       |         |
|                                                                                                    | Add content |         |
|                                                                                                    |             |         |
|                                                                                                    |             |         |
| Powered by Drupal<br>Contact                                                                                                    |             |         |

| Manage                                         | e display 🕁                                            |                                      |                           |                                                                                                    |      |
|------------------------------------------------|--------------------------------------------------------|--------------------------------------|---------------------------|----------------------------------------------------------------------------------------------------|------|
| Edit                                           | Manage fields                                          | Manage form display                  | Manage display            |                                                                                                    |      |
| Default                                        | Teaser                                                 |                                      |                           |                                                                                                    |      |
| Content iten<br>lists of multi<br>Here, you ca | ns can be displayed us<br>ple content items. <i>Fu</i> | <i>I content</i> is typically used w | hen the content is displa | , RSS, etc. <i>Teaser</i> is a short format that is typically used<br>yed on its own page.<br>d in each view mode, and define how the fields are | in   |
|                                                |                                                        |                                      |                           | Show row wei                                                                                                    | ghts |
| FIELD                                          | LABEL                                                  |                                      | FORMAT                    |                                                                                                    |      |
| 🕁 Links                                        |                                                        |                                      |                           |                                                                                                    |      |
| 🕂 Post c                                       | ontent Abov                                            | e 🔻                                  | Default                   | •                                                                                                    |      |
| 🕀 Post c                                       | ategory Abov                                           | e 🔻                                  | Label 🔻                   | Link to the referenced entity                                                                                                    | F    |
| Disabled                                       |                                                        |                                      |                           |                                                                                                    |      |
| No field is                                    | hidden.                                                |                                      |                           |                                                                                                    |      |
| ► CUSTOM                                       | DISPLAY SETTINGS                                       |                                      |                           |                                                                                                    |      |
| Save                                           |                                                        |                                      |                           |                                                                                                    |      |

| Content                          |            |
|----------------------------------|------------|
| NAME                             | OPERATIONS |
| Full content                     | Edit       |
| RSS                              | Edit       |
| Search index                     | Edit       |
| Search result highlighting input | Edit       |
| Teaser                           | Edit       |
| Add new Content view mode        |            |

| Add new <i>Content</i> view mode 🕁                                           |                    |
|------------------------------------------------------------------------------|--------------------|
| Home » Administration » Structure » Display modes » View modes » Choose view | v mode entity type |
| Name<br>Save                                                                 | ]                  |

| Manage  | e display 🕁    |                     |                |  |
|---------|----------------|---------------------|----------------|--|
| Edit    | Manage fields  | Manage form display | Manage display |  |
| Default | Related conten | t Teaser            |                |  |

| Views 🕁                 |                        |                                |                                                                       |            |
|-------------------------|------------------------|--------------------------------|-----------------------------------------------------------------------|------------|
| List Settings           | ;                      |                                |                                                                       |            |
| Home » Administration   | a » Structure          |                                |                                                                       |            |
| + Add view              |                        |                                |                                                                       |            |
| Filter by view name, n  | nachine name, descript | ion, or display path           |                                                                       |            |
| Enabled                 |                        |                                |                                                                       |            |
| VIEW NAME               | MACHINE NAME           | DESCRIPTION                    | DISPLAYS                                                              | OPERATIONS |
| Content                 | content                | Find and manage content.       | Page (/admin/content)                                                 | Edit •     |
| Custom block<br>library | block_content          | Find and manage custom blocks. | Page<br>(/admin/structure/block/block-<br>content)                    | Edit -     |
| Files                   | files                  | Find and manage files.         | Page<br>(/admin/content/files/usage/%)<br>Page (/admin/content/files) | Edit 💌     |

| Latest news (Content) 🕁                   |       |                                          |       |            |                            |
|-------------------------------------------|-------|------------------------------------------|-------|------------|----------------------------|
| Home » Administration » Structure » Views | 5     |                                          |       |            |                            |
| ✓ The view Latest news has been save      | ed.   |                                          |       |            |                            |
| Displays                                  |       |                                          |       |            |                            |
| Block + Add                               |       |                                          |       |            | Edit view name/description |
| Display name: Block                       |       |                                          |       |            | Duplicate Block 💌          |
| TITLE                                     |       | BLOCK SETTINGS                           |       | ► ADVANCED |                            |
| Title: Latest news                        |       | Block name: None                         |       |            |                            |
| FORMAT                                    |       | Block category: Lists (Views)            |       |            |                            |
| Format: Unformatted list   Settings       |       | Allow settings: Items per page           |       |            |                            |
| Show: Fields   Settings                   |       | Access: Permission   View published co   | ntent |            |                            |
| FIELDS                                    | Add 💌 | HEADER                                   | Add   |            |                            |
| Content: Title                            |       | FOOTER                                   | Add   |            |                            |
| FILTER CRITERIA                           | Add 💌 | NO RESULTS BEHAVIOR                      | Add   |            |                            |
| Content: Publishing status (= Yes)        |       | PAGER                                    |       |            |                            |
| Content: Content type (= Post)            |       | Use pager: Display a specified number of | items |            |                            |
| SORT CRITERIA                             | Add 👻 | 5 items                                  |       |            |                            |
| Content: Authored on (desc)               |       | More link: No                            |       |            |                            |
|                                           |       | Link display: None                       |       |            |                            |
|                                           |       |                                          |       |            |                            |
|                                           |       |                                          |       |            |                            |
| Save Cancel                               |       |                                          |       |            |                            |
|                                           |       |                                          |       |            |                            |

| ► Add |                                                                        | Edit view name/desc |
|-------|------------------------------------------------------------------------|---------------------|
|       | Block: How should each row in this view be styled                      | ×                   |
| me:   |                                                                        | icate               |
|       | Content                                                                |                     |
| t nev | Fields                                                                 |                     |
| e ne. | ○ Search results                                                       |                     |
| oform | You may also adjust the settings for the currently selected row style. |                     |
| ds    | Apply Cancel                                                           |                     |
| le    |                                                                        |                     |
| TERI/ | A Add   NO RESULTS BEHAVIOR (Add                                       |                     |

| Block layou       | it ☆                 |                     |                                                 |                                                         |
|-------------------|----------------------|---------------------|-------------------------------------------------|---------------------------------------------------------|
| Block layout      | Custom block librar  | y                   |                                                 |                                                         |
| Bootstrap         | Bartik Seven         |                     |                                                 |                                                         |
|                   |                      | n your site. Change | s will not be saved until you click <i>Save</i> | e blocks at the bottom of the page.<br>Show row weights |
| BLOCK             |                      | CATEGORY            | REGION                                          | OPERATIONS                                              |
| Navigation Pl     | lace block           |                     |                                                 |                                                         |
| 🕂 Site branding   | I                    | System              | Navigation •                                    | Configure •                                             |
| Navigation (Colla | apsible) Place block |                     |                                                 |                                                         |
| 🕀 Main navigati   | ion                  | Menus               | Navigation (Collapsible) 🔻                      | Configure <b>•</b>                                      |
| 🕀 User account    | menu                 | Menus               | Navigation (Collapsible) 🔻                      | Configure 💌                                             |
| Top Bar Place     | e block              |                     |                                                 |                                                         |

| lace block            |               |             |
|-----------------------|---------------|-------------|
|                       |               |             |
| + Add custom block    |               |             |
| Filter by block name  |               |             |
| BLOCK                 | CATEGORY      | OPERATIONS  |
| Page title            | core          | Place block |
| Primary admin actions | core          | Place block |
| Tabs                  | core          | Place block |
| Search form           | Forms         | Place block |
| User login            | Forms         | Place block |
| Help                  | Help          | Place block |
| Latest news           | Lists (Views) | Place block |
| Recent comments       | Lists (Views) | Place block |
| Recent content        | Lists (Views) | Place block |
|                       |               |             |

| Block description: Latest news       |                                                      |  |
|--------------------------------------|------------------------------------------------------|--|
| 🗹 Display title                      |                                                      |  |
| Items per block                      |                                                      |  |
| 5 (default setting) 🔻                |                                                      |  |
| Override title                       |                                                      |  |
| Visibility                           |                                                      |  |
| Content types                        |                                                      |  |
| Not restricted                       | Content types                                        |  |
| Pages                                | Article     Basic page                               |  |
| Not restricted                       | □ Post                                               |  |
|                                      |                                                      |  |
| Roles<br>Not restricted              |                                                      |  |
|                                      |                                                      |  |
| Machine-readable name *              |                                                      |  |
| views_blocklatest_news_block         |                                                      |  |
| A unique name for this block instar  | nce. Must be alpha–numeric and underscore separated. |  |
| Region *                             |                                                      |  |
| Secondary 🔻                          |                                                      |  |
| Select the region where this block s | should be displayed.                                 |  |
|                                      |                                                      |  |
| Save block                           |                                                      |  |
|                                      |                                                      |  |

| Secondary Place block |               |                    |             |
|-----------------------|---------------|--------------------|-------------|
| 🕂 Search              | Forms         | Secondary <b>v</b> | Configure • |
| 💠 Tools               | Menus         | Secondary 🔻        | Configure • |
| 🕀 Latest news         | Lists (Views) | Secondary 🔻        | Configure - |

|                  | Show row weights |
|------------------|------------------|
| RELATED POSTS    |                  |
| ф<br>О           |                  |
| Add another item |                  |

| Displays    |                            |
|-------------|----------------------------|
| Block* +Add | Edit view name/description |

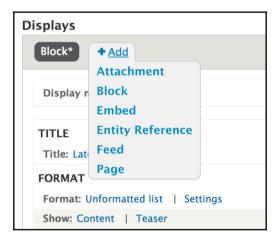

| Add o         | contextual filters                     |                       | ×                                                                                                    |
|---------------|----------------------------------------|-----------------------|----------------------------------------------------------------------------------------------------|
| For<br>All di | Se<br>splays v i                       | a <b>rch</b><br>d     | Category<br>- All -                                                                                                    |
|               | Last comment uid                       | Comment<br>Statistics | The User ID of the author of the last comment of an entity.                                                                                                    |
|               | Authored by                            | Content               | The user authoring the content. If you need more fields than the uid add the content: author relationship                                                                             |
|               | Has taxonomy term<br>ID                | Content               | Display content if it has the selected taxonomy terms.                                                                                                    |
|               | Has taxonomy term<br>ID (with depth)   | Content               | Display content if it has the selected taxonomy terms, or<br>children of the selected terms. Due to additional complexity,<br>this has fewer options than the versions without depth. |
|               | Has taxonomy term<br>ID depth modifier | Content               | Allows the "depth" for Taxonomy: Term ID (with depth) to be modified via an additional contextual filter value.                                                                       |
|               | ID                                     | Content               |                                                                                                    |

| For<br>All dis | splays                                         |          | Category<br>- All -                                                |  |
|----------------|------------------------------------------------|----------|--------------------------------------------------------------------|--|
|                | TITLE                                          | CATEGORY | DESCRIPTION                                                        |  |
|                | Content referenced from<br>field_related_posts | Content  | Appears in: post.                                                  |  |
|                | Content using field_related_posts              | Content  | Relate each Content with a field_related_posts set to the content. |  |
| Ар             | pply (all displays) Cancel                     |          |                                                                    |  |

| Manage                                                      | e display 🟠                                  |                                                                                                    |                                  |                  |                        |
|-------------------------------------------------------------|----------------------------------------------|----------------------------------------------------------------------------------------------------|----------------------------------|------------------|------------------------|
| Edit                                                        | Manage fields                                | Manage form display                                                                                                    | Manage display                   | Devel            |                        |
| Default                                                     | Related co                                   | ntent Teaser                                                                                                    |                                  |                  |                        |
| Content item<br>that is typica<br>own page.<br>Here, you ca | ns can be displayed<br>Illy used in lists of | ture » Content types » Post<br>d using different view modes: Te<br>multiple content items. <i>Full con</i><br>ds are shown and hidden when<br>each view mode. | <i>tent</i> is typically used wh | en the conter    | nt is displayed on its |
|                                                             | unsaved changes.                             |                                                                                                    | FORMAT                           |                  |                        |
| FIELD                                                       |                                              | LABEL                                                                                                    | FORMAT                           |                  |                        |
| 🕂 Post co                                                   | ontent                                       | Above •                                                                                                    | Default                          | •                |                        |
| Disabled                                                    |                                              |                                                                                                    |                                  |                  |                        |
| 🕂 Post ca                                                   | ategory                                      | Above •                                                                                                    | Label                            | •                |                        |
| 🕂 Relate                                                    | d posts                                      | Above •                                                                                                    | Label                            | ▼                |                        |
| 🕂 Links*                                                    |                                              |                                                                                                    |                                  |                  |                        |
| ► CUSTOM                                                    | DISPLAY SETTIN                               | CS CS                                                                                                    |                                  |                  |                        |
| Save                                                        |                                              |                                                                                                    |                                  |                  |                        |
| Commen                                                      | t types 🕁                                    |                                                                                                    |                                  |                  |                        |
|                                                             |                                              | nent types on the site and allows you                                                                                                    | u to manage the fields, forn     | n and display se | ettings for each.      |
| COMMENT T                                                   | YPE                                          | DESCRIPTION                                                                                                    | OP                               | ERATIONS         |                        |
| Default comm                                                | ients                                        | Allows commenting on content                                                                                                    |                                  | Manage fields    | •                      |

| ubmitted by admin on Fr<br>/e have some exciting ne | ri, 03/24/2017 - 08:26<br>aws to announce, we've created some content! |
|-----------------------------------------------------|------------------------------------------------------------------------|
| Add new co                                          | omment                                                                 |
| ubject                                              |                                                                        |
| omment <del>x</del>                                 |                                                                        |
|                                                     | 1≣   <b>99 🔛</b>   Format 👻   🐼 Source                                 |
|                                                     |                                                                        |
|                                                     |                                                                        |
|                                                     |                                                                        |
|                                                     |                                                                        |
|                                                     |                                                                        |
|                                                     |                                                                        |
| Basic HTML 💙                                        | <ul> <li>About text formation</li> </ul>                               |
|                                                     |                                                                        |

| 6     | Drupal 8   | Home                                                                                                    | Log in |
|-------|------------|----------------------------------------------------------------------------------------------------|--------|
| admir | nistrator. | g for an account. Your account is currently pending approval by the site<br>elcome message with further instructions has been sent to your email address. | ×      |

Г

| People 🕁                                                         |         |               |               |                          |            |
|------------------------------------------------------------------|---------|---------------|---------------|--------------------------|------------|
| List Permissions                                                 | Roles   |               |               |                          |            |
| Home » Administration                                            |         |               |               |                          |            |
| + Add user                                                       |         |               |               |                          |            |
| Name or email contains                                           | Status  | Role Permiss  |               |                          |            |
| Filter Action Add the Administrator role Apply to selected items | _       |               |               | v                        |            |
| USERNAME                                                         | STATUS  | ROLES         | MEMBER FOR +  | LAST ACCESS              | OPERATIONS |
| C test                                                           | Blocked |               | 1 day         | never                    | Edit -     |
| admin                                                            | Active  | Administrator | 3 weeks 1 day | 7 minutes 37 seconds ago | Edit       |
| Apply to selected items                                          |         |               |               |                          |            |

| List Permissions            | Roles            |                                                                                     |                       |                          |                       |
|-----------------------------|------------------|-------------------------------------------------------------------------------------|-----------------------|--------------------------|-----------------------|
| lome » Administration » Peo | ple              |                                                                                     |                       |                          |                       |
|                             |                  | and see on your site. You can define a                                              | specific set of permi | ssions for each role. (S | See the Roles page to |
|                             | 5                | Authenticated user role will be given t<br>Administrator role for the site, meaning | , ,                   | 5 1                      |                       |
|                             |                  | users are given this access and level of                                            |                       | nteu an new permissio    | ins automatically. To |
| lide descriptions           |                  |                                                                                     |                       |                          |                       |
|                             |                  |                                                                                     |                       |                          |                       |
| PERMISSION                  |                  |                                                                                     | ANONYMOUS<br>USER     | AUTHENTICATED<br>USER    | ADMINISTRATOR         |
| PERMISSION<br>Block         |                  |                                                                                     |                       |                          | ADMINISTRATOR         |
|                             |                  |                                                                                     |                       |                          | ADMINISTRATOR         |
| Block                       |                  |                                                                                     |                       | USER                     |                       |
| Block<br>Administer blocks  | bes and settings |                                                                                     |                       | USER                     |                       |

| t. Fu              | Use pager: Mini   Mini pager, 5 items                                                         |     |
|--------------------|-----------------------------------------------------------------------------------------------|-----|
| t: C<br>t: P<br>Is | Configure extra settings for filter criterion Content: Post category<br>(field_post_category) | ×   |
| CRI                |                                                                                               |     |
| t: A               | Vocabulary                                                                                    |     |
|                    | • Post category                                                                               |     |
|                    | ○ Tags                                                                                        | _   |
| 2                  | Select which vocabulary to show terms for in the regular options.                             |     |
|                    | Selection type                                                                                |     |
|                    | <ul> <li>Dropdown</li> </ul>                                                                  | - 1 |
| <b>N</b> S         |                                                                                               | 1   |
| wit                | □ Show hierarchy in dropdown                                                                  |     |
| e p                | Apply and continue Cancel                                                                     |     |
|                    |                                                                                               |     |

| For                                | on: Content: Post category (field_post_category) × <pre>&lt;2 of 2 &gt;</pre>                                                                                     |
|------------------------------------|----------------------------------------------------------------------------------------------------|
| This page (override) 🔻             |                                                                                                    |
| This page (overhae)                |                                                                                                    |
| Appears in: post.                  |                                                                                                    |
| Relationship                       |                                                                                                    |
| Do not use a relationship          | •                                                                                                    |
| Expose this filter to visitor      | s, to allow them to change it                                                                                                    |
| Operator                           | Select terms from vocabulary Post category                                                                                                    |
| <ul> <li>Is one of</li> </ul>      | Drupal                                                                                                    |
| $\bigcirc$ Is all of               | Up and coming                                                                                                    |
| $\bigcirc$ Is none of              | Leave blank for all. Otherwise, the first selected term will be the default                                                                                       |
| 🗌 ls empty (NULL)                  | instead of "Any".                                                                                                    |
| $\bigcirc$ Is not empty (NOT NULL) |                                                                                                    |
| Reduce duplicates                  |                                                                                                    |
| This filter can cause items t      | hat have more than one of the selected options to appear as duplicate results. If                                                                                 |
|                                    | results to occur, this checkbox can reduce those duplicates; however, the more                                                                                    |
|                                    | he less performant the query will be, so use this with caution. Shouldn't be set<br>may cause values to disappear from display, if used on an incompatible field. |
| on single-value neids, as it       | may cause values to disappear nom display, it used on an incompatible field.                                                                                      |
| ► ADMINISTRATIVE TITLE             |                                                                                                    |
|                                    |                                                                                                    |
| Apply (this display)               | Cancel Remove                                                                                                    |

## Latest news

Categories - Any -

V Appl

## **Erat Facilisis Olim Singularis**

Submitted by admin on Sat, 04/01/2017 - 08:04 Read more Add new comment

## **Bene Fere Roto**

Submitted by Anonymous (not verified) on Thu, 03/30/2017 - 17:04 Read more Add new comment

### In

Submitted by admin on Thu, 03/30/2017 - 10:21 Read more Add new comment

### Luptatum

Submitted by Anonymous (not verified) on Thu, 03/30/2017 - 04:46 Read more Add new comment

## Comis

Submitted by admin on Wed, 03/29/2017 - 20:31 Read more Add new comment

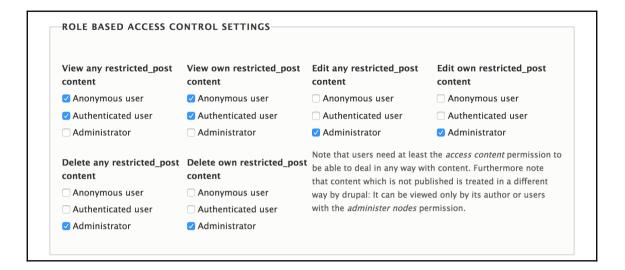

#### Text formats and editors $\updownarrow$

#### Home » Administration » Configuration » Content authoring

Text formats define how text is filtered for output and how HTML tags and other text is displayed, replaced, or removed. Improper text format configuration is a security risk. Learn more on the Filter module help page.

Text formats are presented on content editing pages in the order defined on this page. The first format available to a user will be selected by default.

#### + Add text format

|                   |             |                                                          | Show row weights |
|-------------------|-------------|----------------------------------------------------------|------------------|
| NAME              | TEXT EDITOR | ROLES                                                    | OPERATIONS       |
| 🕂 Basic HTML      | CKEditor    | Authenticated user, Administrator                        | Configure -      |
| + Restricted HTML | _           | Anonymous user, Administrator                            | Configure -      |
| 🕀 Full HTML       | CKEditor    | Administrator                                            | Configure -      |
| 🕀 Plain text      | _           | This format is shown when no other formats are available | Configure •      |
| Save              |             |                                                          |                  |

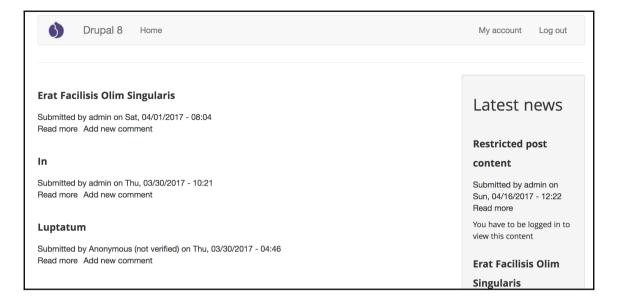

# **Chapter 3: Get Fundraising with Drupal**

| Settings                                                                                                    | Manage fields                                                                                                    | Manage form display         | Manage display                                                                  |
|----------------------------------------------------------------------------------------------------|----------------------------------------------------------------------------------------------------|-----------------------------|---------------------------------------------------------------------------------|
| ome » Admini                                                                                                 | stration » Configuration                                                                                                    | on » People                 |                                                                                 |
| CONTACT                                                                                                    | SETTINGS                                                                                                    |                             |                                                                                 |
| 🗹 Enable th                                                                                                  | e personal contact for                                                                                                    | m by default for new users  |                                                                                 |
| Changing                                                                                                    | this setting will not af                                                                                                    | fect existing users.        |                                                                                 |
|                                                                                                    |                                                                                                    |                             |                                                                                 |
|                                                                                                    |                                                                                                    |                             |                                                                                 |
| Name *<br>Anonymou                                                                                           | c                                                                                                    |                             |                                                                                 |
| -                                                                                                    | s<br>ed to indicate anonyme                                                                                                    |                             |                                                                                 |
|                                                                                                    |                                                                                                    |                             |                                                                                 |
|                                                                                                    |                                                                                                    |                             |                                                                                 |
| ADMINISTR                                                                                                    | ATOR ROLE                                                                                                    |                             |                                                                                 |
| Administra                                                                                                   | tor role                                                                                                    |                             |                                                                                 |
| Administr                                                                                                    | tor role<br>ator ▼                                                                                                    |                             | a produle is eachied. Chapping this satting will not effect existing permissio  |
| Administra<br>Administr                                                                                      | tor role<br>ator ▼                                                                                                    | ned new permissions wheneve | r a module is enabled. Changing this setting will not affect existing permissio |
| Administra<br>Administr<br>This role will                                                                    | tor role<br>ator ▼                                                                                                    |                             | r a module is enabled. Changing this setting will not affect existing permissio |
| Administra<br>Administr<br>This role will                                                                    | <b>tor role</b><br>ator ▼<br>be automatically assig                                                                               |                             | r a module is enabled. Changing this setting will not affect existing permissio |
| Administra<br>Administr<br>This role will                                                                    | tor role<br>ator v<br>be automatically assig<br>ION AND CANCELLA<br>gister accounts?                                              |                             | r a module is enabled. Changing this setting will not affect existing permissio |
| Administra<br>Administr<br>This role will<br>REGISTRAT<br>Who can re                                         | tor role<br>ator v<br>be automatically assig<br>ION AND CANCELLA<br>gister accounts?                                              |                             | r a module is enabled. Changing this setting will not affect existing permissio |
| Administra<br>Administr<br>This role will<br>REGISTRAT<br>Who can re<br>Administr<br>Visitors                | tor role<br>ator v<br>be automatically assig<br>ION AND CANCELLA<br>gister accounts?                                              | TION                        | r a module is enabled. Changing this setting will not affect existing permissio |
| Administra<br>Administr<br>This role will<br>REGISTRAT<br>Who can re<br>Administr<br>Visitors<br>Visitors, I | tor role<br>ator v<br>be automatically assig<br>ION AND CANCELLA<br>gister accounts?<br>rators only<br>but administrator approved | TION                        | r a module is enabled. Changing this setting will not affect existing permissio |

| Search Q | Create new account                                   |
|----------|------------------------------------------------------|
|          | Log in Create new account Reset your password        |
|          | Email address*                                       |
|          | Username <del>×</del>                                |
|          | Picture<br>Choose file No file chosen                |
|          | Your virtual face or picture.<br>Upload requirements |
|          | Locale settings                                      |
|          | Time zone                                            |
|          | Europe/London                                        |

| Orupal 8 Bluepri | nts                                           |
|------------------|-----------------------------------------------|
| Search Q         | Create new account                            |
|                  | Log in Create new account Reset your password |
|                  | Email address*                                |
|                  |                                               |
|                  | Username*                                     |
|                  |                                               |
|                  | Password *                                    |
|                  |                                               |
|                  | Password strength:                            |
|                  | Confirm password *                            |
|                  | Passwords match:                              |

| 🗸 Create a page                                                                                      |             |  |  |
|----------------------------------------------------------------------------------------------------|-------------|--|--|
| Page title                                                                                           |             |  |  |
| Fundraiser dashb                                                                                     | bard        |  |  |
| Path                                                                                                 |             |  |  |
| user/dashboard                                                                                       |             |  |  |
| PAGE DISPLA<br>Display format:<br>Table<br>Items to display<br>10<br>Vise a pager<br>Create a menu l | ▼ of fields |  |  |
| Include an RSS f                                                                                     |             |  |  |
| BLOCK SETTING                                                                                        | S           |  |  |
| Create a block                                                                                       |             |  |  |

| ser dashboard (Con                        | tent) w                                        |                        |
|-------------------------------------------|------------------------------------------------|------------------------|
| Configure field: Content: A               | Authored on                                    | <b>×</b><br>< 1 of 3 > |
| The time that the node was created        |                                                |                        |
| ✓ Create a label                          |                                                |                        |
| Label                                     |                                                |                        |
| Authored on                               |                                                |                        |
| Place a colon after the label             |                                                |                        |
| Exclude from display                      |                                                |                        |
| Enable to load this field as hidde field. | n. Often used to group fields, or to use as to | bken in another        |
| Formatter                                 |                                                |                        |
| Default 🔻                                 |                                                |                        |
| Date format                               |                                                |                        |
| Default medium date format: I             | Mon, 05/08/2017 - 07:16 🔻                      |                        |
| Time zone                                 |                                                |                        |
| - Default site/user time zone             | - •                                            |                        |
| ► STYLE SETTINGS                          |                                                |                        |
| ► REWRITE RESULTS                         |                                                |                        |
| ► NO RESULTS BEHAVIOR                     |                                                |                        |
| ► ADMINISTRATIVE TITLE                    |                                                |                        |
| Apply and continue                        | Cancel <u>Remove</u>                           |                        |

| ▼ DONATE      |                                  |
|---------------|----------------------------------|
| Donation form | Allows logged in users to donate |
|               |                                  |

|                 | Create New PHP Class                                       |
|-----------------|------------------------------------------------------------|
| Class           |                                                            |
| Name:           | DonateForm 1                                               |
| Namespace:      | Drupal\donate\Form                                         |
| 3               | Use ^Space for namespace completion                        |
| File name:      | DonateForm 1                                               |
| Directory:      | C/drupal-8.3.x-dev/modules/custom/donate/src/Form          |
| 1.6             | Use ^Space for path completion                             |
| Kind:           | © Class                                                    |
| File extension: | php                                                        |
|                 |                                                            |
| ?               | Cancel                                                     |
| 18 * Aaas bo    | ay and description fields to the block configuration form. |

| Drupal 8 Bluepri | nts                                                                                                    |
|------------------|----------------------------------------------------------------------------------------------------|
| Search Q         | 0                                                                                                    |
| Tools            | Run for Drupal                                                                                                    |
| Add content      | View Edit Delete                                                                                                    |
|                  | Fundraising description<br>Run for Drupal is an initiative to help new developers get into Drupal.<br>Fundraising amount<br>£500.00<br>Date to achieve by<br>Wed, 05/10/2017 - 12:00<br>Fundraising state<br>Open<br>Donation block<br>Your name★ |
|                  | Your email*<br>£ Amount to pledge*                                                                                                    |
|                  | Donate                                                                                                    |

Thank you for the donation of 123.

# Run for Drupal

View Edit Delete

#### Fundraising description

Run for Drupal is an initiative to help new developers get into Drupal. **Fundraising amount** £500.00 **Date to achieve by** Wed, 05/10/2017 - 12:00 **Fundraising state** Open

### **Donation block**

Your name\*

admin

0

Your email

admin@example.com

£

Amount to pledge\*

Donate

Thank you for the donation of 150.

| 0                                                                                                    |
|----------------------------------------------------------------------------------------------------|
| Run for Drupal                                                                                                    |
| View Edit Delete Revisions Fundraising description                                                                                                    |
| Run for Drupal is an initiative to help new developers get into Drupal.<br><b>Fundraising amount</b>                                                                              |
| £500.00         Date to achieve by         Wed, 05/10/2017 - 12:00         Fundraising state         Open         Donations         Donation1494863746         Donation1494863816 |
| Donation block                                                                                                    |
| Your name*                                                                                                    |
| admin                                                                                                    |
| Your email                                                                                                    |
| admin@example.com                                                                                                    |
| £<br>Amount to pledge★                                                                                                    |
|                                                                                                    |
| Donate                                                                                                    |

### Run for Drupal View Edit Delete Revisions Fundraising description Run for Drupal is an initiative to help new developers get into Drupal. Fundraising amount £500.00 Date to achieve by Wed, 05/10/2017 - 12:00 We have received £900 of £500 **Donation block** Your name\* admin Your email admin@example.com £ Amount to pledge\* Donate

Fundraising description Run for Drupal is an initiative to help new developers get into Drupal. Fundraising amount £500.00 Date to achieve by Wed, 05/10/2017 - 12:00 We have received £900 of £500

| Run for Drupal                                                                                     |  |
|----------------------------------------------------------------------------------------------------|--|
| View Edit Delete Revisions                                                                         |  |
| Fundraising description<br>Run for Drupal is an initiative to help new developers get into Drupal. |  |
| Fundraising amount<br>£500.00<br>Date to achieve by                                                |  |
| Wed, 05/10/2017 - 12:00<br>We have received £350 of £500                                           |  |
|                                                                                                    |  |
| Donation block                                                                                     |  |
| Your name*                                                                                         |  |
| admin                                                                                              |  |
| Your email                                                                                         |  |
| admin@example.com                                                                                  |  |
| 2                                                                                                  |  |
| Amount to pledge*                                                                                  |  |
|                                                                                                    |  |
| Donate                                                                                             |  |

## **Chapter 4: Recruit Using Drupal**

| DrupalProject\composer\ScriptHandler::checkComposerVersion                                                                                                    |
|----------------------------------------------------------------------------------------------------|
| ading composer repositories with package information                                                                                                    |
| dating dependencies (including require-dev)                                                                                                    |
| kage operations: 102 installs, 0 updates, 0 removals                                                                                                    |
| Installing operations as installing to operating the operation of the operation of the oper |
| Installing drugal-composit/drugal-caffold (2.3.6): Loading from cache                                                                                                    |
|                                                                                                    |
| - Installing composer/installers (v1.3.0): Loading from cache                                                                                                    |
| - Installing jakub-onderka/php-console-color (0.1): Loading from cache                                                                                                    |
| - Installing jakub-onderka/php-console-highlighter (v0.3.2): Loading from cache                                                                                                    |
| - Installing dnoegel/php-xdg-base-dir (0.1): Loading from cache                                                                                                    |
| - Installing nikic/php-parser (v3.0.5): Loading from cache                                                                                                    |
| - Installing symfony/polyfill-mbstring (v1.3.0): Loading from cache                                                                                                    |
| - Installing symfony/var-dumper (v2.8.20): Loading from cache                                                                                                    |
| - Installing psr/log (1.0.2): Loading from cache                                                                                                    |
| - Installing symfony/debug (v2.8.20): Loading from cache                                                                                                    |
| - Installing symfony/console (v2.8,20): Loading from cache                                                                                                    |
| - Installing psy/psysh (v0.8.5): Loading from cache                                                                                                    |
| - Installing symfon//expression-language (v2.8.20): Loading from cache                                                                                                    |
| Installing doctrine/lexer (v1.e.i): Loading from cache                                                                                                    |
| Installing doctrine/andations (1,2,7): Loading from cache                                                                                                    |
| Installing abordenoid/redban (v4.2./). Loading from Cache                                                                                                    |
| Installing sport calculation (virtue): Loading from cache                                                                                                    |
| Installing uzzlehttykystyl (14.2): Loading from cache                                                                                                    |
| - Installing guzzentch/ps/r/(1-4-z): Loading from cache                                                                                                    |
|                                                                                                    |
| - Installing guzzlehttp/guzzle (6.2.3): Loading from cache                                                                                                    |
| - Installing ircmaxell/password-compat (v1.0.4): Loading from cache                                                                                                    |
| - Installing symfony/polyfill-php55 (v1.3.0): Loading from cache                                                                                                    |
| - Installing symfony/polyfill-php54 (v1.3.0): Loading from cache                                                                                                    |
| - Installing symfony/http-foundation (v2.8.20): Loading from cache                                                                                                    |
| - Installing symfony/dom-crawler (v3.2.8): Loading from cache                                                                                                    |
| - Installing symfony/css-selector (v2.8.20): Loading from cache                                                                                                    |
| - Installing doctrine/collections (v1.4.0): Loading from cache                                                                                                    |
| - Installing symfony/process (v2.8.20): Loading from cache                                                                                                    |
| - Installing symfony/filesystem (v2.8.20): Loading from cache                                                                                                    |
| - Installing alchemy/zippy (0,4,3): Loading from cache                                                                                                    |
| - Installing symfony/finder (v2.8.20): Loading from cache                                                                                                    |
| - Installing symfony/yaml (v2.8.20): Loading from cache                                                                                                    |
| - Installing druppl/console-extend-plugin (0.6.0): Loading from cache                                                                                                    |
| - Installing webflo/drupal-finder (0.3.0): Loading from cache                                                                                                    |
| Installing twio/twig (v.3.3.2): Loading from code                                                                                                    |
| Installing swifony/translation (v2.8.20): Loading from cache                                                                                                    |
| - Installing symioni/endisation (v2.6.20). Loading from cache                                                                                                    |
| Installing symion/dependency-injection (v2.6.20): Loading from cache                                                                                                    |
| Installing symion/configuration (v2.8.29): Loading from cache                                                                                                    |
| - Installing symtony/contag (vz.s.zd): Loading from cache<br>Installing symtony/contag (vz.s.zd): Loading from cache                                                                                                    |
| - Installing stechan/symrohy-console-completion (0.7.09): Lobaling from cache<br>- Installing drubal/console-en (1.0.0-cr39): Lobaling from cache                                                                                                    |
|                                                                                                    |
| - Installing dflydev/placeholder-resolver (v1.0.2): Loading from cache                                                                                                    |
| - Installing dflydev/dot-access-data (v1.1.0): Loading from cache                                                                                                    |
| - Installing dflydev/dot-access-configuration (v1.0.1): Loading from cache                                                                                                    |
| - Installing drupal/console-core (1.0.0-rc19): Loading from cache                                                                                                    |
| - Installing drupal/console (1.8.8-rc19): Loading from cache                                                                                                    |
| - Installing zendframework/zend-stdlib (3.1.0): Loading from cache                                                                                                    |
| - Installing zendframework/zend-escaper (2.5.2): Loading from cache                                                                                                    |
| - Installing zendframework/zend-feed (2.8.0): Loading from cache                                                                                                    |
| - Installing zendframework/zend-diactoros (1.4.0): Loading from cache                                                                                                    |
| - Installing symfony/validator (v2.8.20): Loading from cache                                                                                                    |
|                                                                                                    |

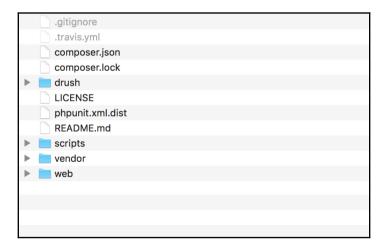

```
"name": "drupal-composer/drupal-project",
"description": "Project template for Drupal 8 projects with composer",
"type": "project",
"license": "GPL-2.0+",
"authors": [
    {
        "name": "",
        "role": ""
    }
1,
"repositories": [
    {
        "type": "composer",
        "url": "https://packages.drupal.org/8"
    ì
1,
"require": {
    "composer/installers": "^1.2",
"<u>cweagans</u>/composer-patches": "^1.6",
"drupal-composer/drupal-scaffold": "^2.2",
    "drupal/console": "~1.0",
    "drupal/core": "~8.0",
    "drush/drush": "~8.0",
    "webflo/drupal-finder": "^0.3.0",
    "webmozart/path-util": "^2.3"
},
"require-dev": {
    "behat/mink": "~1.7",
    "behat/mink-goutte-driver": "~1.2",
    "jcalderonzumba/gastonjs": "~1.0.2",
    "icalderonzumba/mink-phantomis-driver": "~0.3.1".
    "mikey179/vfsstream": "~1.2",
    "phpunit/phpunit": ">=4.8.28 <5",
    "symfony/css-selector": "~2.8"
},
"conflict": {
    "drupal/drupal": "*"
},
"minimum-stability": "dev",
"prefer-stable": true.
"config": {
  "sort-packages": true
},
"autoload": {
    "classmap": [
         "scripts/composer/ScriptHandler.php"
    ]
},
"scripts": {
    "drupal-scaffold": "DrupalComposer\\DrupalScaffold\\Plugin::scaffold",
    "pre-install-cmd": [
        "DrupalProject\\composer\\ScriptHandler::checkComposerVersion"
    1,
    "pre-update-cmd": [
         "DrupalProject\\composer\\ScriptHandler::checkComposerVersion"
```

```
"extra": {
    "installer-paths": {
        "web/core": ["type:drupal-core"],
        "web/libraries/{$name}": ["type:drupal-library"],
        "web/modules/contrib/{$name}": ["type:drupal-module"],
        "web/profiles/contrib/{$name}": ["type:drupal-profile"],
        "web/themes/contrib/{$name}": ["type:drupal-theme"],
        "drush/contrib/{$name}": ["type:drupal-drush"]
    }
}
```

| Add role 🕁                  |                                                         |  |
|-----------------------------|---------------------------------------------------------|--|
| Home » Administration »     | eople » Roles                                           |  |
| Role name *                 |                                                         |  |
| Recruiter                   | Machine name: recruiter [Edit]                          |  |
| The name for this role. Exa | nple: "Moderator", "Editorial board", "Site architect". |  |
| Course                      |                                                         |  |
| Save                        |                                                         |  |

| List                                                                                                    | Permissions                                                | Roles          |                                                                                       |                       |
|----------------------------------------------------------------------------------------------------|------------------------------------------------------------|----------------|---------------------------------------------------------------------------------------|-----------------------|
| ome » A                                                                                                    | dministration » People                                     | 2              |                                                                                       |                       |
| 🗸 Rol                                                                                                    | le <i>Recruiter</i> has been a                             | added.         |                                                                                       |                       |
|                                                                                                    |                                                            |                | nymous user) to most permissive (for example, user role. Users who are logged in have |                       |
| oles from<br>sers who                                                                                              | o are not logged in hav<br>any other roles grante          | ve the Anonymo | ous user role. Users who are logged in have                                           |                       |
| oles from<br>sers who<br>ole, plus                                                                                 | o are not logged in hav<br>any other roles grante          | ve the Anonymo | ous user role. Users who are logged in have                                           | the Authenticated use |
| bles from<br>sers who<br>ble, plus<br>+ Add r<br>NAME                                                              | o are not logged in hav<br>any other roles grante          | ve the Anonymo | ous user role. Users who are logged in have account.                                  | the Authenticated use |
| Ance                                                                                                    | o are not logged in hav<br>any other roles grante          | ve the Anonymo | OPERATIONS                                                                            | the Authenticated use |
| <ul> <li>And</li> <li>And</li> <li>And</li> <li>And</li> <li>And</li> <li>And</li> <li>And</li> <li>And</li> </ul> | o are not logged in have<br>any other roles grante<br>role | ve the Anonymo | OPERATIONS                                                                            | the Authenticated use |

|                              | ninistration » Peo                                           | ·                          |                                               |                                         | - France 10                      |                                               |
|------------------------------|--------------------------------------------------------------|----------------------------|-----------------------------------------------|-----------------------------------------|----------------------------------|-----------------------------------------------|
| Permissions                  | ,                                                            |                            | an do and see on yo                           |                                         |                                  |                                               |
|                              |                                                              |                            |                                               | 5                                       |                                  | ated user role will be                        |
| given to any<br>Administrato | user who is logo<br>or role for the sit                      | ged in to yo<br>e, meaning | ur site. From the Ac                          | count settings pag<br>nted all new perm | e, you can mak<br>issions automa | ke any role into an<br>tically. You should be |
| given to any<br>Administrato | user who is logo<br>or role for the sit<br>sure that only tr | ged in to yo<br>e, meaning | ur site. From the Ac<br>that role will be gra | count settings pag<br>nted all new perm | e, you can mak<br>issions automa | ke any role into an<br>tically. You should be |

| Home » Administration | n » Structure » Display modes |  |
|-----------------------|-------------------------------|--|
| + Add form mode       | )                             |  |
| User                  |                               |  |
| NAME                  | OPERATIONS                    |  |
|                       | Edit 👻                        |  |

-

m

| Add new <i>User</i> form mode ಭ                                             |                     |
|-----------------------------------------------------------------------------|---------------------|
| Home » Administration » Structure » Display modes » Form modes » Choose for | rm mode entity type |
| Name                                                                        | ٦                   |
| Save                                                                        |                     |

| ome » Administration » | Structure » Display modes |  |
|------------------------|---------------------------|--|
| ✓ Saved the Candida    | e form mode.              |  |
|                        |                           |  |
| + Add form mode        |                           |  |
| +Add form mode         |                           |  |
|                        | OPERATIONS                |  |
| lser                   | OPERATIONS<br>Edit •      |  |

| Use custom displa | ay settings for the following fo | rm modes |  |
|-------------------|----------------------------------|----------|--|
| 🗹 Candidate       |                                  |          |  |
| 🗹 Recruiter       |                                  |          |  |
| Manage form mod   | 25                               |          |  |

| Add group 🕁                                                                  |                                         |              |
|------------------------------------------------------------------------------|-----------------------------------------|--------------|
| 5.                                                                           |                                         |              |
| Home » Administration » Configuration                                        | on » People » Account settings » Manage | form display |
| Field group label                                                            |                                         |              |
| Personal details                                                             |                                         |              |
| Description                                                                  |                                         |              |
| •                                                                            |                                         |              |
|                                                                              |                                         |              |
|                                                                              |                                         |              |
|                                                                              |                                         |              |
| Mark group as required if it contain<br>Mark group as required if it contain | ns required fields.                     |              |
| ID                                                                           |                                         |              |
|                                                                              |                                         |              |
| Extra CSS classes                                                            |                                         |              |
|                                                                              |                                         |              |
|                                                                              |                                         |              |
| Create group                                                                 |                                         |              |
|                                                                              |                                         |              |

| FIELD                     | WIDGET                      |                                                                             |    |
|---------------------------|-----------------------------|-----------------------------------------------------------------------------|----|
| + Personal details        | Mark as required            | delete                                                                      | \$ |
| User name and<br>password |                             |                                                                             |    |
| 🕀 Picture                 | Image 🔻                     | Preview image style: Thumbnail<br>(100×100)<br>Progress indicator: throbber | \$ |
| 🕂 First name              | Textfield •                 | Textfield size: 60                                                          | \$ |
| 🕀 Last name               | Textfield <b>•</b>          | Textfield size: 60                                                          | \$ |
| 🗘 Address                 | Address 🔻                   | Default country: None                                                       | \$ |
| Telephone number          | Telephone number <b>•</b>   | No placeholder                                                              | \$ |
| 🕀 Website                 | Textfield <b>•</b>          | Textfield size: 60                                                          | \$ |
| 🕀 Job requirements        | Mark as required            | delete                                                                      | \$ |
| 🕁 Job title               | Autocomplete 🔹              | Autocomplete matching: Contains<br>Textfield size: 60<br>No placeholder     | \$ |
| Contract type             | Check boxes/radio buttons 🔻 |                                                                             |    |
| 🕂 Skills                  | Autocomplete (Tags style) 🔻 | Autocomplete matching: Contains<br>Textfield size: 60<br>No placeholder     | \$ |
| ↔ CV                      | File •                      | Progress indicator: throbber                                                | \$ |
| Desired location          | Autocomplete                | Autocomplete matching: Contains<br>Textfield size: 60<br>No placeholder     | \$ |

| FIELD                     | WIDGET                            |                                                                             |    |
|---------------------------|-----------------------------------|-----------------------------------------------------------------------------|----|
| User name and<br>password |                                   |                                                                             |    |
| 🕀 Logo                    | Image 🔻                           | Preview image style: Thumbnail<br>(100×100)<br>Progress indicator: throbber | ¢  |
| Company name              | Textfield <b>•</b>                | Textfield size: 60                                                          | ⇔  |
| + Recruiter description   | Text area with a summary <b>v</b> | Number of rows: 9<br>Number of summary rows: 3                              | \$ |
| 4 Address                 | Address 🔻                         | Default country: None                                                       | \$ |
| Contact settings          |                                   |                                                                             |    |
| Telephone number          | Telephone number <b>•</b>         | No placeholder                                                              | \$ |
| I Website                 | Textfield <b>v</b>                | Textfield size: 60                                                          | ¢  |

| Home » Administration » Configuration » People » Registration type                             | 2                                                        |
|------------------------------------------------------------------------------------------------|----------------------------------------------------------|
| Label *                                                                                        |                                                          |
| Candidate                                                                                      | Machine name: candidate [Edit]                           |
| Label for the Registration type.                                                               |                                                          |
| Page title *                                                                                   |                                                          |
| Register as a candidate                                                                        |                                                          |
| The title to show at the registration form page.                                               |                                                          |
| Override default path<br>Override default path for the registration type. Default path is /use | r/register/{machine_name}.                               |
| Show tab                                                                                       |                                                          |
| Show registration type tab.                                                                    |                                                          |
| Tab title                                                                                      |                                                          |
| Candidate registration                                                                         |                                                          |
| The tab title to use for the registration form.                                                |                                                          |
| User form dispay mode *                                                                        |                                                          |
| Candidate 🔻                                                                                    |                                                          |
| User form display mode to use at registration. Allows to customize field                       | ds visibility and order for the given registration type. |
| Assign roles                                                                                   |                                                          |
| 🗹 Candidate                                                                                    |                                                          |
| Recruiter                                                                                      |                                                          |
| The user will be assigned selected roles after registration.                                   |                                                          |
|                                                                                                |                                                          |

| Log in   | Candidate | Recruiter | Create new account | Reset your password |          |
|----------|-----------|-----------|--------------------|---------------------|----------|
| Username | *         |           |                    |                     |          |
|          |           |           |                    |                     | Search Q |
| Password | <b>L</b>  |           |                    |                     |          |
| 2330010  | ^         |           |                    |                     |          |

| People     | <b>e</b> &           |           |                     |            |  |
|------------|----------------------|-----------|---------------------|------------|--|
| List       | Permissions          | Roles     |                     |            |  |
| Home » Ac  | dministration        |           |                     |            |  |
| 🗸 The      | changes have been s  | saved.    |                     |            |  |
| + Add u    | ser                  |           |                     |            |  |
| Name or e  | email contains       |           | Status Role         |            |  |
|            |                      |           | - Any - 🔻 - Any - 🔻 |            |  |
|            |                      |           | Permission          |            |  |
|            |                      |           | – Any –             | •          |  |
| Filter     |                      |           |                     |            |  |
| Action     |                      |           |                     |            |  |
|            | Administrator role t | the selec | ted users 🔻         |            |  |
| Apply      | to selected items    |           |                     |            |  |
| Show all c |                      |           |                     |            |  |
|            | ERNAME               | RC        | OLES                | OPERATIONS |  |
| 🗆 cai      | ndidate              | •         | Candidate           | Edit       |  |
| ad         | min                  | •         | Administrator       | Edit       |  |
| Apply      | to selected items    |           |                     |            |  |

|                                                                                                    | <b>ms</b> ☆                                    |                  |                    |                                       |                     |         |        |   |
|----------------------------------------------------------------------------------------------------|------------------------------------------------|------------------|--------------------|---------------------------------------|---------------------|---------|--------|---|
| Forms                                                                                              | Results                                        | Settings         | Add-ons            |                                       |                     |         |        |   |
| Home » Adm                                                                                         | inistration » Stru                             | ucture           |                    |                                       |                     |         |        |   |
| ✔ You ha                                                                                           | ave successfully                               | updated to the   | 8.x-5.0-beta12 r   | elease of the We                      | oform module. Lea   | rn more |        | × |
| Welcon                                                                                             | me to the Webfo                                | orm module for I | Drupal 8. 🕨 W      | atch video                            |                     |         |        | × |
| The Forms pa                                                                                       | -                                              | lable webforms,  | which can be filte | red by title, des                     | ription, and/or ele | ements. |        |   |
|                                                                                                    | video<br>form                                  | lable webforms,  | which can be filte | red by title, deso                    | ription, and/or ele | ements. |        |   |
| <ul> <li>Watch</li> <li>+ Add web</li> <li>FILTER W</li> </ul>                                     | video<br>form                                  |                  |                    | red by title, deso<br>ter by category |                     | ements. | Filter |   |
| <ul> <li>Watch</li> <li>+ Add web</li> <li>FILTER W</li> </ul>                                     | video<br>form<br>EBFORMS<br>title, description |                  |                    |                                       |                     |         | Filter |   |
| <ul> <li>Watch</li> <li>+ Add web</li> <li>FILTER W</li> <li>Filter by</li> <li>webform</li> </ul> | video<br>form<br>EBFORMS<br>title, description | n, or elements   |                    |                                       |                     |         | Filter |   |

| ELEMENT SETTINGS                                                                                                    |        |
|----------------------------------------------------------------------------------------------------|--------|
| Туре                                                                                                    |        |
| Text field                                                                                                    |        |
| Key *                                                                                                    |        |
| candidate_hame                                                                                                    |        |
| A unique machine-readable name. Can only contain lowercase letters, numbers, and underscores.                                                                                                    |        |
| Title *                                                                                                    |        |
| Name                                                                                                    |        |
| This is used as a descriptive label when displaying this webform element.                                                                                                    |        |
| Description                                                                                                    |        |
| Format -   B I x <sub>2</sub> x <sup>2</sup>   Ω   ½ ∷ ∷   ⊕ 1 ∞ ∞ ∞   ⊡ Source   \$\$                                                                                                    |        |
| Format       •       B       I $\mathbf{x}_a$ $\mathbf{X}^a$ $\Omega$ $\mathbf{z} \equiv$ $\mathbf{z} \equiv$ $\mathbf{z} \equiv$ $\mathbf{z} \equiv$ $\mathbf{z} \equiv$ $\mathbf{z} \equiv$ $\mathbf{z} \equiv$ $\mathbf{z} \equiv$ $\mathbf{z} \equiv$ $\mathbf{z} =$ $\mathbf{z} =$ $\mathbf$ |        |
|                                                                                                    |        |
| A short description of the element used as help for the user when he/she uses the webform. Default value                                                                                                    |        |
| A short description of the element used as help for the user when he/she uses the webform. Default value The default value of the webform element. For multiple options, use commas to separate multiple defaults.                                                                                                    |        |
| A short description of the element used as help for the user when he/she uses the webform. Default value The default value of the webform element. For multiple options, use commas to separate multiple defaults. Allowed number of values                                                                                                    |        |
| A short description of the element used as help for the user when he/she uses the webform. Default value The default value of the webform element. For multiple options, use commas to separate multiple defaults.                                                                                                    |        |
| A short description of the element used as help for the user when he/she uses the webform. Default value The default value of the webform element. For multiple options, use commas to separate multiple defaults. Allowed number of values                                                                                                    |        |
| A short description of the element used as help for the user when he/she uses the webform. Default value The default value of the webform element. For multiple options, use commas to separate multiple defaults. Allowed number of values                                                                                                    | Expand |

| A * You have unsaved changes. |               |            |
|-------------------------------|---------------|------------|
| TITLE                         |               | OPERATIONS |
|                               | + Add element | Edit -     |
| ♣ Name <sup>*</sup> .         |               | Edit -     |
| Save elements                 |               |            |

| View Edit Delete                                                                                        |             |
|----------------------------------------------------------------------------------------------------|-------------|
| b category                                                                                              |             |
| leb Developer                                                                                           | Search Q    |
| losing date                                                                                             |             |
| lon, 10/30/2017 - 12:00                                                                                 | Teele       |
| ocation                                                                                                 | Tools       |
| ob description                                                                                          |             |
| evelop using Drupal                                                                                     | Add content |
|                                                                                                    |             |
| Job application                                                                                         |             |
| If you want to apply for this job vacancy then please fill your name out below and we will be notified. |             |
| Name                                                                                                    |             |
|                                                                                                    |             |
|                                                                                                    |             |
|                                                                                                    |             |

| Job vacancy: Create new content                                                                                                    |  |  | $\checkmark$ |  |
|----------------------------------------------------------------------------------------------------|--|--|--------------|--|
| Job vacancy: Delete any content                                                                                                    |  |  | $\checkmark$ |  |
| Job vacancy: Delete own content                                                                                                    |  |  | $\checkmark$ |  |
| Job vacancy: Delete revisions<br>Role requires permission to view<br>revisions and delete rights for nodes<br>in question, or administer nodes. |  |  | $\checkmark$ |  |
| Job vacancy: Edit any content                                                                                                    |  |  | $\checkmark$ |  |
| Job vacancy: Edit own content                                                                                                    |  |  | $\checkmark$ |  |

# **Chapter 5: List Properties with Drupal**

| 💠 Sticky at top of lists | Single on/off checkbox      | Use field label: Yes                                                     | \$ |
|--------------------------|-----------------------------|--------------------------------------------------------------------------|----|
| 💠 URL alias              | URL alias 🔻                 |                                                                          |    |
| 4 Address                | Address 🔻                   | Default country: United Kingdom                                          | \$ |
| 💠 Property photos        | Image 🔻                     | Preview image style: Thumbnail (100×100)<br>Progress indicator: throbber | \$ |
| 🕀 Floorplans             | File <b>v</b>               | Progress indicator: throbber                                             | \$ |
| + Bedrooms               | Number field <b>v</b>       | No placeholder                                                           | \$ |
| 🕀 Bathrooms              | Number field V              | No placeholder                                                           | \$ |
| Reception rooms          | Number field <b>v</b>       | No placeholder                                                           | \$ |
| 4 Amenities              | Select list                 |                                                                          |    |
| Description              | Text area (multiple rows) 🔻 | Number of rows: 5                                                        | \$ |
| 🕂 Amount                 | Number field <b>v</b>       | No placeholder                                                           | ¢  |
| Monthly                  | Single on/off checkbox •    | Use field label: Yes                                                     | \$ |
| Disabled                 |                             |                                                                          |    |
| No field is hidden.      |                             |                                                                          |    |
| Save                     |                             |                                                                          |    |

#### Home

| Search<br>Q       | Drupal cottage<br>View Edit Delete<br>Address                                                                                                    |
|-------------------|----------------------------------------------------------------------------------------------------|
| Tools Add content | Drury House<br>5 Droplet Avenue<br>London<br>KT212QA<br>United Kingdom                                                                                                    |
|                   | Bedrooms3.00Bathrooms2.00Reception rooms1.00AmenitiesGardenOutbuildingsPrivate parkingDescriptionThis lovely cottage in the rural countryside can be managed to increate the layout and structure of the site, it has some great block features implemented into it which can be extended easily.Amount£450000.00MonthlyOff |

| Displays    |                   |           |
|-------------|-------------------|-----------|
| Displays    | Classes           | Fields    |
| List        | Settings          | Emergency |
| ome » Admin | istration » Struc | cture     |
| CONTENT     |                   |           |
| roperty     |                   |           |
|             | ОСК               |           |
| Basic block |                   |           |
| ΓΑΧΟΝΟΜΥ    | TERM              |           |
| Tags        |                   |           |
| USER        |                   |           |
| User        |                   |           |

| Custom display settings | - None - |
|-------------------------|----------|
| Clone layout            | -        |
| layout                  |          |

| Layout for property in default | Select a layout       |               |  |
|--------------------------------|-----------------------|---------------|--|
| Custom display settings        | ✓ - None -            |               |  |
|                                | Columns: 1            | inctionality. |  |
|                                | One column            |               |  |
| Clone layout                   | Columns: 2            |               |  |
|                                | Two column            |               |  |
|                                | Two column bricks     |               |  |
| Save                           | Columns: 3            |               |  |
| Save                           | Three column 25/50/25 |               |  |
|                                | Three column 33/34/33 |               |  |
|                                |                       |               |  |
|                                | Display Suite         |               |  |
|                                | One column layout     |               |  |

| ustom display settings | Two column layout<br>The default template can be found in<br>modules/contrib/ds/ds-2col |
|------------------------|-----------------------------------------------------------------------------------------|
| one layout             | Template suggestions:                                                                   |
|                        | <ul> <li>ds-2colnode.html.twig</li> </ul>                                               |
|                        | <ul> <li>ds-2colnode-property.html.twig</li> </ul>                                      |
|                        | <ul> <li>ds-2colnode{id}.html.twig</li> </ul>                                           |
|                        | Disable layout CSS styles                                                               |
|                        | Entity classes                                                                          |
|                        | Entity, bundle and view mode <b>v</b>                                                   |
|                        | Select a layout                                                                         |
|                        | Two column layout                                                                       |
|                        | A layout must be selected to enable Display Suite functionality.                        |
|                        |                                                                                         |

|                       |                   |                  |                                            | Show row weights |
|-----------------------|-------------------|------------------|--------------------------------------------|------------------|
| FIELD                 | LABEL             | FORMATTER        | WIDGET                                     | OPERATIONS       |
| Left                  |                   |                  |                                            |                  |
| 🕀 Links               |                   |                  |                                            |                  |
| + Address             | Above             | ▼ Default ▼      |                                            | \$               |
| Property photos       | Above             | ▼ Image ▼        | Original image                             | ¢                |
| + Floorplans          | Above             | ▼ Generic file ▼ |                                            | \$               |
| 🕀 Bedrooms            | Above             | ▼ Default ▼      | 1234.12<br>Display with prefix and suffix. | \$               |
| 🕀 Bathrooms           | Above             | ▼ Default ▼      | 1234.12<br>Display with prefix and suffix. | \$               |
| Reception rooms       | Above             | ▼ Default ▼      | 1234.1<br>Display with prefix and suffix.  | \$               |
| Amenities             | Above             | ▼ Default ▼      |                                            | ¢                |
| ✤ Description         | Above             | ▼ Plain text ▼   |                                            | \$               |
| 🕀 Amount              | Above             | ▼ Default ▼      | 1234.12<br>Display with prefix and suffix. | \$               |
| Monthly               | Above             | ▼ Boolean ▼      | Display: On / Off                          | ¢                |
| Right                 |                   |                  |                                            |                  |
| No fields are display | ed in this region |                  |                                            |                  |
| Disabled              |                   |                  |                                            |                  |
| 🕀 Bundle name         | – Hidden – 🔻      | Default 💌        |                                            |                  |
| ↔ Author              | – Hidden – 💌      | Author           | •                                          | 127.0            |

| Drupal 8 Blue                   | eprints Property                                                                                                    |                                                                                                    | wy account | Log out |
|---------------------------------|----------------------------------------------------------------------------------------------------|----------------------------------------------------------------------------------------------------|------------|---------|
| Home Search C Tools Add content | Drupal cottage<br>View Edit Delete Manage display<br>Address<br>Drury House<br>5 Droplet Avenue<br>London<br>KT212QA<br>United Kingdom<br>Description<br>This lovely cottage in the rural countryside can be<br>managed to increate the layout and structure of the<br>site, it has some great block features implemented in<br>it which can be extended easily.<br>Monthly<br>Off | Amount<br>£4500000.00<br>Bedrooms<br>3.00<br>Reception rooms<br>1.0<br>Bathrooms<br>2.00<br>Amenities<br>Garden<br>to<br>Outbuildings<br>Private parking |            |         |

|       |                |                |                  |                                             | Show row weights |
|-------|----------------|----------------|------------------|---------------------------------------------|------------------|
| FIELD |                | LABEL          | FORMATTER        | WIDGET                                      | OPERATIONS       |
| Left  |                |                |                  |                                             |                  |
|       | operty<br>otos | Above •        | Image 🔻          | Original image                              | \$               |
| 🕀 Ad  | dress          | – Hidden – 🛛 🔻 | Default 🔻        |                                             | \$               |
| 🕂 Flo | orplans        | Above •        | Generic file 🔻   |                                             | \$               |
| 🕀 De  | scription      | Above •        | Plain text 🔻     |                                             | \$               |
| 🕀 Mo  | onthly         | Above •        | Boolean 🔻        | Display: On / Off                           | \$               |
| Right |                |                |                  |                                             |                  |
| 🕀 Am  | nount          | Above •        | Default <b>v</b> | 1,234<br>Display with prefix<br>and suffix. | \$               |
| 🕂 Bec | drooms         | Above •        | Default <b>•</b> | 1234                                        | \$               |
|       | ception<br>oms | Above •        | Default <b>v</b> | 1234<br>Display with prefix<br>and suffix.  | \$               |
| 🕂 Bat | throoms        | Above •        | Default <b>•</b> | 1234<br>Display with prefix<br>and suffix.  | \$               |
| 🕀 Am  | nenities       | Above •        | Default 🔻        |                                             | \$               |

| ty pho                                     | btos Block name: None                                                                                                    |   |
|--------------------------------------------|----------------------------------------------------------------------------------------------------|---|
| orma                                       | Block: How should this view be styled                                                                                                    | × |
| l<br>ERIA<br>ishir<br>tent<br>RIA<br>horec | <ul> <li>FlexSlider</li> <li>Grid</li> <li>HTML List</li> <li>Table</li> <li>Unformatted list</li> <li>If the style you choose has settings, be sure to click the settings button that will appear next to it in the View summary.</li> <li>You may also adjust the settings for the currently selected style.</li> </ul> |   |
|                                            | Apply Cancel                                                                                                    |   |

| ins              | Configure field: Content: Property photos                                                                                                    | × |
|------------------|----------------------------------------------------------------------------------------------------|---|
| ٩de              | Appears in: property.                                                                                                    |   |
| : BI             | Exclude from display<br>Enable to load this field as hidden. Often used to group fields, or to use as token in another field.                                |   |
| r pł             | Column used for click sorting<br>target_id ▼<br>Used by Style: Table to determine the actual column to click sort the field on. The default is usually fine. |   |
| lide<br> <br>rty | Formatter Image Image style None (original image) Configure Image Styles                                                                                     |   |
| RI/<br>hir       | Link image to Nothing                                                                                                    |   |
| IA               | ► <u>MULTIPLE FIELD SETTINGS</u>                                                                                                    |   |
| orec             | ► STYLE SETTINGS                                                                                                    |   |
| _                | ► REWRITE RESULTS                                                                                                    |   |
|                  | ► NO RESULTS BEHAVIOR                                                                                                    |   |
|                  | ► ADMINISTRATIVE TITLE                                                                                                    |   |
| nte              | Apply Cancel <u>Remove</u>                                                                                                    |   |

| isplays    | ☆                   |           |
|------------|---------------------|-----------|
| Displays   | Classes             | Fields    |
| List       | Settings            | Emergency |
| me » Admin | istration » Structu | re        |
| CONTENT    |                     |           |
| Property   |                     |           |
| CUSTOM BL  | ОСК                 |           |
| asic block |                     |           |
| XONOMY     | TERM                |           |
| ags        |                     |           |
| USER       |                     |           |
| Jser       |                     |           |

|                            | on » Structure » Displays » Fields                                                                                                    |
|----------------------------|----------------------------------------------------------------------------------------------------|
| Label *                    |                                                                                                    |
|                            |                                                                                                    |
| The human-readable l       | abel of the field.                                                                                                    |
| Entities *                 |                                                                                                    |
| Block content              |                                                                                                    |
| Comment                    |                                                                                                    |
| 🗌 Node                     |                                                                                                    |
| Taxonomy term              |                                                                                                    |
| 🗌 User                     |                                                                                                    |
| Select the entities for wh | ich this field will be made available.                                                                                                    |
| Limit field                |                                                                                                    |
|                            | UI per bundles and/or view modes. The values are in the form of \$bundle \$view_mode, where \$view_mode may be<br>to use custom settings, or 'default'. You may use * to select all, e.g article *, * full or * *. Enter one value per line. |
| either a view mode se      |                                                                                                    |
| Block *<br>Administration  | <b>v</b>                                                                                                    |

| Home » Administration » Str          | ucture » Displays » Fields                                                                                                    |
|--------------------------------------|----------------------------------------------------------------------------------------------------|
| Label *                              |                                                                                                    |
| Property photos                      | Machine name: property_photos (Edit)                                                                                                    |
| The human-readable label of          | the field.                                                                                                    |
| Entities *                           |                                                                                                    |
| Block content                        |                                                                                                    |
| Comment                              |                                                                                                    |
| 🗹 Node                               |                                                                                                    |
| Taxonomy term                        |                                                                                                    |
| User                                 |                                                                                                    |
| Select the entities for which this f | field will be made available.                                                                                                    |
| Limit field                          |                                                                                                    |
|                                      |                                                                                                    |
|                                      |                                                                                                    |
|                                      | bundles and/or view modes. The values are in the form of \$bundle \$view_mode, where \$view_mode may be eithen may be eithen settings, or 'default'. You may use * to select all, e.g article *, * full or * *. Enter one value per line. |
| Block *                              |                                                                                                    |
| DIOCK                                |                                                                                                    |

| Fields 🕁          |                       |                         |                         |            |  |
|-------------------|-----------------------|-------------------------|-------------------------|------------|--|
| Displays          | Classes Fie           | lds                     |                         |            |  |
| Home » Administra | tion » Structure » Di | splays                  |                         |            |  |
| ✓ The field Pro   | operty photos has be  | en saved.               |                         |            |  |
| +Add a block fie  | eld + Add a to        | ken field + Create a co | py of a Display Suite f | ield       |  |
| LABEL             | ТҮРЕ                  | MACHINE NAME            | ENTITIES                | OPERATIONS |  |
| Property photos   | Block fiel            | d property_photos       | Node                    | Edit -     |  |

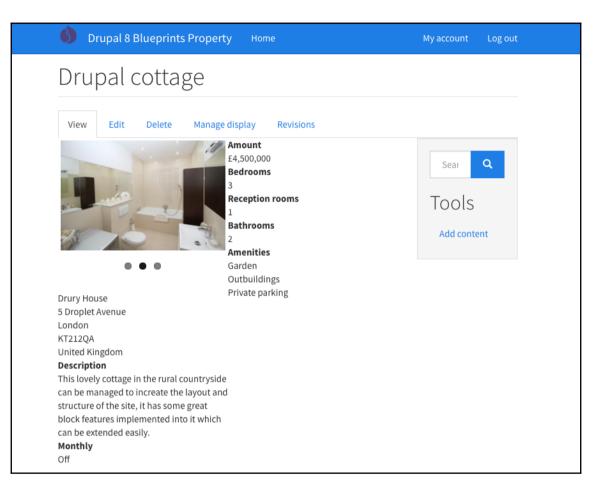

### **b** Drupal 8 Blueprints Property Home

View Edit Delete Manage display Revisions
Drupal cottage

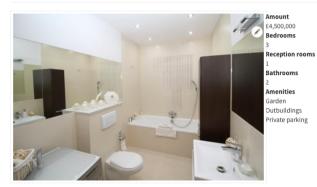

. . .

Drury House
5 Droplet Avenue
London
KT212QA
United Kingdom
Description
This lovely cottage in the rural countryside can be managed to increate the layout and
structure of the site, it has some great block features implemented into it which can be
extended easily.
Monthly

Off

#### Devel settings

Helper functions, pages, and blocks to assist Drupal developers. The devel blocks can be managed via the block administration page.

#### Generate content

Generate a given number of content. Optionally delete current content.

#### Generate menus

Generate a given number of menus and menu links. Optionally delete current menus.

#### Generate terms

Generate a given number of terms. Optionally delete current terms.

#### Generate users

Generate a given number of users. Optionally delete current users.

#### Generate vocabularies

Generate a given number of vocabularies. Optionally delete current vocabularies.

| Generate content 🕁                                      |                                                                        |
|---------------------------------------------------------|------------------------------------------------------------------------|
| Home » Administration » Configurati                     | on » Development                                                       |
| CONTENT TYPE                                            | COMMENTS                                                               |
| Property                                                | No comment fields                                                      |
| Delete all content in these conter                      | nt types before generating new content.                                |
| How many nodes would you like to                        | o generate? *                                                          |
| 50                                                      |                                                                        |
| How far back in time should the no                      | odes be dated?                                                         |
| 1 week ago 🔻                                            |                                                                        |
| Node creation dates will be distributed                 | randomly from the current time, back to the selected time.             |
| Maximum number of comments pe                           | er node.                                                               |
|                                                         |                                                                        |
|                                                         | e content types you are generating. Note that some nodes will randomly |
| receive zero comments. Some will rece                   |                                                                        |
| Maximum number of words in title                        | × *                                                                    |
| 4                                                       |                                                                        |
|                                                         |                                                                        |
| Add an url alias for each node.<br>Requires path.module |                                                                        |
| Requires path.module                                    |                                                                        |
| Set language on nodes                                   |                                                                        |
| English<br>Not specified                                |                                                                        |
| Not applicable 🔻                                        |                                                                        |
|                                                         |                                                                        |
| Requires locale.module                                  |                                                                        |
|                                                         |                                                                        |
| Generate                                                |                                                                        |

| Configure filter criterion: Cont                | ent: Amount (field_property_amount)                              |
|-------------------------------------------------|------------------------------------------------------------------|
| Appears in: property.                           |                                                                  |
| Expose this filter to visitors, to allow        | them to change it                                                |
| Filter type to expose                           |                                                                  |
| <ul> <li>Single filter</li> </ul>               |                                                                  |
| ○ Grouped filters                               |                                                                  |
| Grouped filters allow a choice between predefin | ned operator value pairs.                                        |
| Required                                        |                                                                  |
| Label                                           |                                                                  |
| Amount                                          |                                                                  |
| Description                                     |                                                                  |
|                                                 |                                                                  |
|                                                 |                                                                  |
| Operator                                        | Value                                                            |
| Is less than or equal to 🔻                      |                                                                  |
| Expose operator                                 | Remember the last selection                                      |
| Allow the user to choose the operator.          | Enable to remember the last selection made by the user.          |
|                                                 | Filter identifier                                                |
|                                                 | field_property_amount_value                                      |
|                                                 | This will appear in the URL after the ? to identify this filter. |
|                                                 | Cannot be blank. Only letters, digits and the dot ("."), hyphen  |
|                                                 | ("-"), underscore ("_"), and tilde ("~") characters are allowed. |
|                                                 | ► ADMINISTRATIVE TITLE                                           |
| Apply Cancel <u>Rem</u>                         | 10Ve                                                             |
|                                                 |                                                                  |

| County                     |  |  |  |  |
|----------------------------|--|--|--|--|
|                            |  |  |  |  |
| Postcode                   |  |  |  |  |
|                            |  |  |  |  |
| Amenities                  |  |  |  |  |
| 🗆 Garden 🗆 Outbuildings    |  |  |  |  |
| 🗆 Private parking 🗆 Garage |  |  |  |  |
| Swimming pool              |  |  |  |  |
| Amount                     |  |  |  |  |
|                            |  |  |  |  |
| Bathrooms                  |  |  |  |  |
|                            |  |  |  |  |
| Bedrooms                   |  |  |  |  |
|                            |  |  |  |  |
| Apply                      |  |  |  |  |

| w: Fie                       | elds   Settings Access: Permission                                           |   |
|------------------------------|------------------------------------------------------------------------------|---|
| DS<br>ent:                   | Block: Pager options                                                         | × |
| ent:<br>ER -                 | Items to display                                                             |   |
| ent:<br>ent:<br>r Ci<br>ent: | 10<br>Enter 0 for no limit.                                                  |   |
| ent:                         | Offset (number of items to skip)                                             |   |
|                              | 0<br>For example, set this to 3 and the first 3 items will not be displayed. |   |
|                              | Apply Cancel                                                                 |   |
| ve                           | Cancel                                                                       |   |

| Display name: Page                 |       |                                  |             |            | View Page 👻 |
|------------------------------------|-------|----------------------------------|-------------|------------|-------------|
| TITLE                              |       | PAGE SETTINGS                    |             | ► ADVANCED |             |
| Title: Property management         |       | Path: /admin/property-manageme   |             |            |             |
| FORMAT                             |       | Menu: No menu                    |             |            |             |
| Format: Table   Settings           |       | Access: Permission   View publis | hed content |            |             |
| FIELDS                             | Add 👻 | HEADER                           | Add         |            |             |
| Content: Title (Title)             |       | FOOTER                           | Add         |            |             |
| FILTER CRITERIA                    | Add 👻 | NO RESULTS BEHAVIOR              | Add         |            |             |
| Content: Publishing status (= Yes) |       | PAGER                            |             |            |             |
| SORT CRITERIA                      | Add 👻 | Use pager: Mini   Mini pager, 10 | items       |            |             |
| Content: Authored on (desc)        |       | More link: No                    |             |            |             |

| menities (field_property_amenities)<br>] Garden Outbuildings Private parking Garage Swimming pool |                            |                    |                           |                         | Monthly (field_property_price_monthly) * |                      |                               |                                                                                         |                |
|---------------------------------------------------------------------------------------------------|----------------------------|--------------------|---------------------------|-------------------------|------------------------------------------|----------------------|-------------------------------|-----------------------------------------------------------------------------------------|----------------|
| D                                                                                                 | PROPERTY<br>NAME           | LINK TO<br>CONTENT | LINK TO DELETE<br>CONTENT | LINK TO EDIT<br>CONTENT | MONTHLY                                  | PUBLISHING<br>STATUS | AUTHORED<br>ON                | ADDRESS                                                                                 | AUTHORED<br>BY |
| 12                                                                                                | Clone of<br>Drupal cottage | view               | delete                    | edit                    | ×                                        | v                    | Sat,<br>06/10/2017 -<br>08:28 | Drury<br>House<br>34–43<br>Russell<br>Street<br>London<br>WC2B 5HA<br>United<br>Kingdom | admin          |

| Add Pathauto pattern $\stackrel{\wedge}{\bowtie}$                                                  |                                 |
|----------------------------------------------------------------------------------------------------|---------------------------------|
| Home » Administration » Configuration » Search and metadata » URL aliases » P                      | atterns                         |
| You need to select a pattern type, then a pattern and filter, and a label. Addition Settings page. | nal types can be enabled on the |
| Pattern type *<br>- Select -<br>Label *                                                            |                                 |
| A short name to help you identify this pattern in the patterns list.                               | ]                               |
| ✓ Enabled                                                                                          |                                 |
| Save                                                                                               |                                 |
|                                                                                                    |                                 |

| er Tokens related to the current page request.<br>Tokens related to the currently logged in user.<br>Tokens related to individual content items, or "nodes". |
|----------------------------------------------------------------------------------------------------|
| ge request.<br>er Tokens related to the currently<br>logged in user.<br>Tokens related to individual                                                         |
| er request.<br>Tokens related to the currently<br>logged in user.<br>Tokens related to individual                                                            |
| er logged in user.<br>Tokens related to individual                                                                                                    |
| logged in user.<br>Tokens related to individual                                                                                                    |
|                                                                                                    |
| content items, or "nodes".                                                                                                    |
|                                                                                                    |
| _property_address] Address field.                                                                                                    |
| _property_amenities] List (text) field.                                                                                                    |
| _property_amount] Number (float) field.                                                                                                    |
| or]                                                                                                    |
| _property_bathrooms] Number (float) field.                                                                                                    |
| _property_bedrooms] Number (float) field.                                                                                                    |
| /] The main body text of the node.                                                                                                    |
| The unique ID of the content item,                                                                                                    |
| -                                                                                                    |

| Path pattern * property/[node:title]                                           |                               |
|--------------------------------------------------------------------------------|-------------------------------|
| Browse available tokens.                                                       |                               |
| Content type                                                                   |                               |
| Property                                                                       |                               |
| Check to which types this pattern should be applied. Leave empty to allow any. |                               |
| Label *                                                                        |                               |
| Property                                                                       | Machine name: property [Edit] |
| A short name to help you identify this pattern in the patterns list.           |                               |

#### ▼ URL PATH SETTINGS

Generate automatic URL alias Uncheck this to create a custom alias below. Configure URL alias patterns.

URL alias

/property/drupal-cottage

Specify an alternative path by which this data can be accessed. For example, type "/about" when writing an about page.

## **Chapter 6: Express Your Event with Drupal**

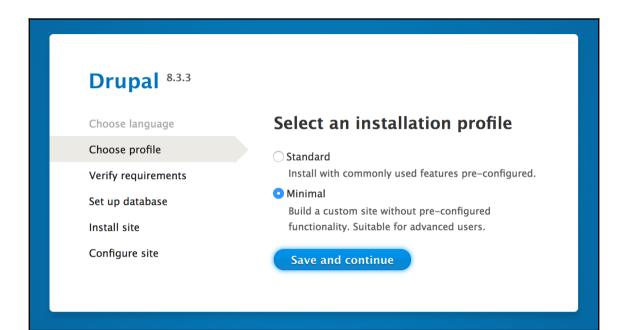

<u>Drupal 8 Blueprintscon</u> Congratulations, you installed Drupal!

## admin

- <u>View</u>
- <u>Edit</u>

### Member for

1 minute 45 seconds

## Tools

• Add content

## Administration

• Administration

## Some required modules must be enabled

• You must enable the History, Comment modules to install Forum.

Would you like to continue with the above? Continue Cancel

| Session status                                                                                                    |             |
|----------------------------------------------------------------------------------------------------|-------------|
| Edit Field settings                                                                                                    |             |
| These settings apply to the <i>Session status</i> field everywhere it is used. These settings impact the way that data is sto<br>the database and cannot be changed once data has been created.                                                               | red in      |
| Allowed values list                                                                                                    |             |
| 0 Accepted<br>1 Declined<br>2 Pending                                                                                                    |             |
| The possible values this field can contain. Enter one value per line, in the format key label.                                                                                                    |             |
| The key is the stored value, and must be numeric. The label will be used in displayed values and edit forms.                                                                                                    |             |
| The label is optional: if a line contains a single number, it will be used as key and label.                                                                                                    |             |
| Lists of labels are also accepted (one label per line), only if the field does not hold any values yet. Numeric keys will be automatically generated from the positions in the list.                                                                          |             |
| Allowed HTML tags in labels: <a> <b> <big> <code> <del> <em> <i> <ins> <pre> <q> <small> <span> <strong> <sup> <tt> <ol> <ul> <li> <li><br/><img/></li></li></ul></ol></tt></sup></strong></span></small></q></pre></ins></i></em></del></code></big></b></a> | <sub></sub> |
| Allowed number of values                                                                                                    |             |
| Limited V 1                                                                                                    |             |
|                                                                                                    |             |
| Save field settings                                                                                                    |             |
|                                                                                                    | 127.0.0.1   |

| ield visibility and permissions                                                                                        |             |               |         |            |
|----------------------------------------------------------------------------------------------------|-------------|---------------|---------|------------|
| Public<br>Author and administrators can edit, everyone                                                                 | e can view. |               |         |            |
| Private<br>Only author and administrators can edit and                                                                 | view.       |               |         |            |
| Custom permissions<br>Define custom permissions for this field.<br>hese permissions apply to all instances of this fie | eld.        |               |         |            |
| PERMISSION                                                                                                    | ANONYMOUS   | AUTHENTICATED | SPEAKER | ORAGANIZER |
| Create own value for field field_day                                                                                   |             |               |         |            |
| Edit own value for field field_day                                                                                     |             |               |         |            |
| Edit anyone's value for field field_day                                                                                |             |               |         |            |
| View own value for field field_day                                                                                     |             |               |         |            |
| View anyone's value for field field_day                                                                                |             |               |         |            |

# test session

Submitted by admin on Fri, 06/23/2017 - 23:34 Day Saturday 3rd March 2018

| PERMISSION                              | ANONYMOUS | AUTHENTICATED | SPEAKER      | ORAGANIZER   |
|-----------------------------------------|-----------|---------------|--------------|--------------|
| Create own value for field field_day    |           |               |              |              |
| Edit own value for field field_day      |           |               |              |              |
| Edit anyone's value for field field_day |           |               |              |              |
| View own value for field field_day      |           |               |              |              |
| View anyone's value for field field_day | <         |               | $\checkmark$ | $\checkmark$ |

| ANONYMOUS | AUTHENTICATED | SPEAKER                                                                                                    | ORAGANIZER   |
|-----------|---------------|----------------------------------------------------------------------------------------------------|--------------|
|           |               | $\checkmark$                                                                                                    | $\checkmark$ |
|           |               | $\checkmark$                                                                                                    | $\checkmark$ |
|           |               |                                                                                                    |              |
|           |               | $\checkmark$                                                                                                    | $\checkmark$ |
|           |               | $\checkmark$                                                                                                    | $\checkmark$ |
|           | ANONYMOUS     | ANONYMOUSAUTHENTICATEDImage: Constraint of the second second sec |              |

| ERMISSION                                                                                                    | ANONYMOUS<br>USER | AUTHENTICATED<br>USER | SPEAKER      | ORAGANIZER   |
|----------------------------------------------------------------------------------------------------|-------------------|-----------------------|--------------|--------------|
| View published content                                                                                                    |                   | <b>Ø</b>              | $\checkmark$ | $\checkmark$ |
| Session: Create new content                                                                                                    |                   |                       | $\checkmark$ | $\checkmark$ |
| Session: Delete any content                                                                                                    |                   |                       |              |              |
| Session: Delete own content                                                                                                    |                   |                       |              |              |
| <i>Session</i> : Delete revisions<br>Role requires permission to <i>view revisions</i> and <i>delete rights</i><br>for nodes in question, or <i>administer nodes</i> . |                   | Ο                     |              |              |
| Session: Edit any content                                                                                                    |                   |                       |              |              |
| Session: Edit own content                                                                                                    |                   |                       | $\checkmark$ | $\checkmark$ |
| <i>Session</i> : Revert revisions<br>Role requires permission <i>view revisions</i> and <i>edit rights</i> for<br>nodes in question, or <i>administer nodes</i> .      |                   | Ο                     |              |              |
| Session: View revisions                                                                                                    |                   |                       |              |              |

| Display name: Page                       |                                                |     | View Page  | • |
|------------------------------------------|------------------------------------------------|-----|------------|---|
| TITLE                                    | PAGE SETTINGS                                  |     | ► ADVANCED |   |
| Title: Dashboard                         | Path: /dashboard                               |     |            |   |
| FORMAT                                   | Menu: No menu                                  |     |            |   |
| Format: Table   Settings                 | Access: Permission  <br>View published content |     |            |   |
| FIELDS Add -                             | HEADER                                         | Add |            |   |
| Content: Title (Title)                   |                                                |     |            |   |
| Content: Link to edit Content            | FOOTER                                         | Add |            |   |
| (Operation)                              | NO RESULTS BEHAVIOR                            | Add |            |   |
| Content: Session status (Session status) | PAGER                                          |     |            |   |
| FILTER CRITERIA Add                      | Use pager: Mini  <br>Mini pager, 10 items      |     |            |   |
| Content: Publishing status (= Yes)       | More link: No                                  |     |            |   |
| Content: Content type (= Session)        |                                                |     |            |   |
| SORT CRITERIA Add 👻                      |                                                |     |            |   |
| Content: Authored on (desc)              |                                                |     |            |   |

| Configure Header: Global: Unfiltered text                                          | ×  |
|------------------------------------------------------------------------------------|----|
| Add unrestricted, custom text or markup. This is similar to the custom text field. |    |
| Display even if view has no result                                                 |    |
| Use replacement tokens from the first row                                          |    |
| ► AVAILABLE GLOBAL TOKEN REPLACEMENTS                                              |    |
| Content                                                                            | // |
| Apply Cancel <u>Remove</u>                                                         |    |

| t: ]                | Table Settings                                                                                                    |   |
|---------------------|----------------------------------------------------------------------------------------------------|---|
| t                   | Configure Header: Global: Unfiltered text                                                                                                    | ٢ |
| t:<br>t:<br>tic     | Add unrestricted, custom text or markup. This is similar to the custom text field.<br>Ø Display even if view has no result<br>Ø Use replacement tokens from the first row                                                                                                    |   |
| ss<br>(<br>t:<br>Cl | <ul> <li>REPLACEMENT PATTERNS</li> <li>The following tokens are available. You may use Twig syntax in this field.</li> <li>{{ title }} == Content: Title</li> <li>{{ field_session_status }} == Content: Session status</li> <li>{{ edit_node }} == Content: Link to edit Content</li> <li>{{ nothing }} == Add session</li> </ul> |   |
|                     | ► AVAILABLE GLOBAL TOKEN REPLACEMENTS                                                                                                    |   |
|                     | Apply Cancel <u>Remove</u>                                                                                                    |   |

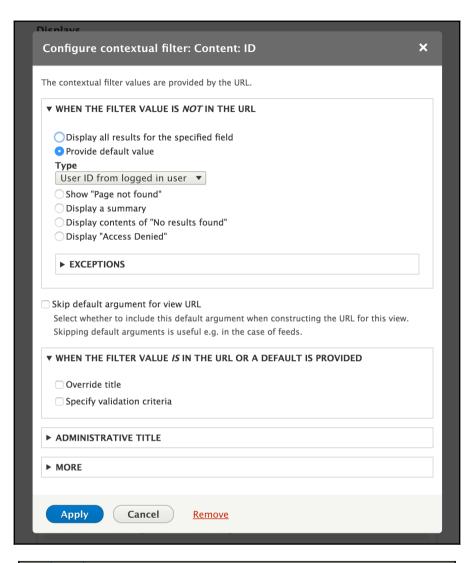

| Jser d     | efault     | t page        | 2             |                |                  |                   |            |
|------------|------------|---------------|---------------|----------------|------------------|-------------------|------------|
| + Add Us   | ser defau  | lt page       |               |                |                  |                   |            |
| LABEL      | ROLES      | USER<br>ID(S) | LOGIN<br>PATH | LOGOUT<br>PATH | LOGIN<br>MESSAGE | LOGOUT<br>MESSAGE | OPERATIONS |
| There is r | no User de | efault pag    | e yet.        |                |                  |                   |            |

| Viene Anage Additional and the interval of the interval of |
|----------------------------------------------------------------------------------------------------|
| Add User default page     Authenticated user   authenticated_user [Edit]   Label for the User default page.     USER / ROLE   User Roles   Select -   Authenticated user   Speaker   Oraganizer   Select User roles   Select User   Type Username here. Add multiple users as comma separated.     LOGIN   Redirect to URL   dashboard   Enter the internal path.   Message   Thank you for logging in.   Enter the message to be displayed.     LOGOUT   Redirect to URL   Codut   Redirect to URL   Enter the internal path.                                                                                                    |
| Add User default page     Label*     Authenticated user   authenticated_user [Edit]   Label for the User default page.     USER / ROLE   User Roles   -Select   Authenticated user   Speaker   Oraganizer   Select Role or User or both.    Select User   Type Username here. Add multiple users as comma separated.     LOGIN   Redirect to URL   dashboard   Enter the internal path.   Message   Thank you for logging in.   Enter the message to be displayed.     LOGOUT   Redirect to URL   Coout   Redirect to URL   Enter the internal path.                                                                                                    |
| Add User default page     Label *     Authenticated user   authenticated_user [Edit]   Label for the User default page.     USER / ROLE   User Roles   -Select   Authenticated user   Oraganizer   Select user roles   Select User   Type Username here. Add multiple users as comma separated.     LOGIN   Redirect to URL   dashboard   Enter the internal path.   Message   Thank you for logging in.   Enter the message to be displayed.     LOGOUT   Redirect to URL   LOGOUT   Redirect to URL   Inter the internal path.                                                                                                    |
| Add User default page   Label *   Authenticated user   authenticated_user [Edit]   Label for the User default page.     USER / ROLE   User Roles   -Select   Authenticated user   Oraganizer   Select User   Type Username here. Add multiple users as comma separated.     LOGIN   Redirect to URL   dashboard   Enter the internal path.   Message   Thank you for logging in.   Enter the message to be displayed.     ZT0.1                                                                                                    |
| Label *   Authenticated user   authenticated_user [Edit]   Label for the User default page.     USER / ROLE   User Roles   Select-   Authenticated user   Select authenticated user   Select user roles   Select User   Type Username here. Add multiple users as comma separated.     LOGIN   Redirect to URL   dashboard   Enter the internal path.   Message   Thank you for logging in.   Enter the message to be displayed.   ZT0.1     LOGOUT   Redirect to URL   CGOUT   Redirect to URL   Enter the internal path.                                                                                                    |
| Authenticated user Machine name:   authenticated_user [Edit]   Lobel for the User default page.     USER / ROLE   User Roles   Select-   Authenticated user   Select user roles   Select User   Type Username here. Add multiple users as comma separated.     LOGIN   Redirect to URL   dashboard   Enter the internal path.     Message   Thank you for logging in.   Enter the message to be displayed.     LOGUT   Redirect to URL   LOGOUT   Redirect to URL   Enter the internal path.                                                                                                    |
| authenticated_user [Edit]<br>Label for the User default page.<br>USER / ROLE<br>User Roles<br>-Select-<br>Authenticated user<br>Oraganizer<br>Select user roles<br>Select User<br>Type Username here. Add multiple users as comma separated.<br>LOGIN<br>Redirect to URL<br>dashboard<br>Enter the internal path.<br>Message<br>Thank you for logging in.<br>Enter the message to be displayed.<br>27.0.1<br>LOGUT<br>Redirect to URL<br>Enter the internal path.                                                                                                    |
| Label for the User default page.          USER / ROLE         User Roles         -Select-         Authenticated user         Oraganizer         Select ser roles         Select User         Type Username here. Add multiple users as comma separated.         LOGIN         Redirect to URL         dashboard         Enter the internal path.         Message         Thank you for logging in.         Enter the message to be displayed.         27.0.1         LOGUT         Redirect to URL         LOGUT         Redirect to URL         Enter the message to be displayed.         ZT.0.1                                                                                                    |
| USER / ROLE User Roles Select User Roles Select user roles Select Role or User or both. Select Role or User or both. Select User Type Username here. Add multiple users as comma separated.  LOGIN Redirect to URL dashboard Enter the internal path. Message Thank you for logging in. Enter the message to be displayed.  Z7.00.1  LOGOUT Redirect to URL Enter the internal path.                                                                                                    |
| User Roles Select- Authenticated user Speaker Oraganizer Select user roles Select User Type Username here. Add multiple users as comma separated.                                                                                                    |
| Select-<br>Authenticated user<br>Speaker<br>Oraganizer<br>Select user roles<br>Select User<br>Type Username here. Add multiple users as comma separated.<br>LOGIN<br>Redirect to URL<br>dashboard<br>Enter the internal path.<br>Message<br>Thank you for logging in.<br>Enter the message to be displayed.<br>27.0.1<br>LOGUT<br>Redirect to URL<br>Enter the internal path.                                                                                                    |
| Authenticated user<br>Speaker<br>Oraganizer<br>Select user roles<br>Select User<br>Type Username here. Add multiple users as comma separated.<br>LOGIN<br>Redirect to URL<br>dashboard<br>Enter the internal path.<br>Message<br>Thank you for logging in.<br>Enter the message to be displayed.<br>IZT.00.1<br>LOGUT<br>Redirect to URL<br>Enter the internal path.                                                                                                    |
| Speaker <ul> <li>Oraganizer</li> <li>Select user roles</li> </ul> Select Role or User or both.   Select User   Type Username here. Add multiple users as comma separated.     LOGIN   Redirect to URL   dashboard   Enter the internal path.     Message   Thank you for logging in.   Enter the message to be displayed.     ETOGOUT   Redirect to URL   LOGOUT   Redirect to URL   Enter the internal path.                                                                                                    |
| Select user roles Select User Select User Type Username here. Add multiple users as comma separated.                                                                                                    |
| Select Role or User or both. Select User Type Username here. Add multiple users as comma separated. UGGIN Redirect to URL dashboard Enter the internal path. Message Thank you for logging in. Enter the message to be displayed. UZ7.0.0.1 LOGOUT Redirect to URL Enter the internal path.                                                                                                    |
| Select User Type Username here. Add multiple users as comma separated.  LOGIN Redirect to URL Gashboard Enter the internal path. Message Thank you for logging in. Enter the message to be displayed.  ETO.0.1  LOGOUT Redirect to URL Enter the internal path.                                                                                                    |
| Type Username here. Add multiple users as comma separated.  Type Username here. Add multiple users as comma separated.  LOGIN Redirect to URL Gashboard Enter the internal path.  LOGOUT Redirect to URL Enter the internal path.                                                                                                    |
| Type Username here. Add multiple users as comma separated.  LOGIN Redirect to URL dashboard Enter the internal path.  Message Thank you for logging in. Enter the message to be displayed.  EZ7.0.0.1  LOGOUT Redirect to URL Enter the internal path.                                                                                                    |
| LOGIN Redirect to URL dashboard Enter the internal path. Message Thank you for logging in. Enter the message to be displayed. Enter the message to be displayed. Enter the message to be displayed. Enter the internal path.                                                                                                    |
| Redirect to URL         dashboard         Enter the internal path.         Message         Thank you for logging in.         Enter the message to be displayed.         27.0.0.1         LOGOUT         Redirect to URL         Enter the internal path.                                                                                                    |
| Redirect to URL         dashboard         Enter the internal path.         Message         Thank you for logging in.         Enter the message to be displayed.         127.00.1         LOGOUT         Redirect to URL         Enter the internal path.                                                                                                    |
| dashboard         Enter the internal path.         Message         Thank you for logging in.         Enter the message to be displayed.         127.0.0.1         LOGOUT         Redirect to URL         Enter the internal path.                                                                                                    |
| Enter the internal path.  Enter the internal path.  Enter the message to be displayed.  Enter the message to be displayed.  Enter the internal path.                                                                                                    |
| Message         Thank you for logging in.         Enter the message to be displayed.         127.00.1         LOGOUT         Redirect to URL         Enter the internal path.                                                                                                    |
| Thank you for logging in.         Enter the message to be displayed.         27.0.0.1         LOGOUT         Redirect to URL         Enter the internal path.                                                                                                    |
| Enter the message to be displayed. 27.0.0.1  LOGOUT Redirect to URL Enter the internal path.                                                                                                    |
| 27.0.0.1  LOGOUT  Redirect to URL  Enter the internal path.                                                                                                    |
| 27.0.0.1  LOGOUT  Redirect to URL  Enter the internal path.                                                                                                    |
| 27.0.0.1  LOGOUT  Redirect to URL  Enter the internal path.                                                                                                    |
| LOGOUT<br>Redirect to URL<br>Enter the internal path.                                                                                                    |
| Redirect to URL                                                                                                    |
| Enter the internal path.                                                                                                    |
|                                                                                                    |
|                                                                                                    |
| Message                                                                                                    |
|                                                                                                    |
|                                                                                                    |
|                                                                                                    |
|                                                                                                    |
| Enter the message to be displayed.                                                                                                    |
|                                                                                                    |
| Save                                                                                                    |
|                                                                                                    |
|                                                                                                    |
| 127.0.0.1                                                                                                    |

### Configure Header: Global: Unfiltered text

•

For

All displays

| Page: Style options X                                                                                                    |
|----------------------------------------------------------------------------------------------------|
| Grouping field Nr.1<br>Content: Time v<br>You may optionally specify a field by which to group the records. Leave blank to not group.                                                                                                    |
| Use rendered output to group rows If enabled the rendered output of the grouping field is used to group the rows.                                                                                                    |
| Remove tags from rendered output                                                                                                    |
| Grouping field Nr.2<br>Content: Room<br>You may optionally specify a field by which to group the records. Leave blank to not group.                                                                                                    |
| Use rendered output to group rows If enabled the rendered output of the grouping field is used to group the rows.                                                                                                    |
| Remove tags from rendered output                                                                                                    |
| Grouping field Nr.3<br>- None -  You may optionally specify a field by which to group the records. Leave blank to not group.                                                                                                    |
| Number of columns *                                                                                                    |
| 4                                                                                                    |
| Automatic width<br>The width of each column will be calculated automatically based on the number of<br>columns provided. If additional classes are entered or a theme injects classes based on a<br>grid system, disabling this option may prove beneficial. |
| Alignment                                                                                                    |
| • Horizontal                                                                                                    |
| ○ Vertical                                                                                                    |
| Horizontal alignment will place items starting in the upper left and moving right. Vertical alignment will place items starting in the upper left and moving down.                                                                                           |
| ☑ Default column classes                                                                                                    |
| Apply Cancel                                                                                                    |

×

## Schedule

### 0945 - 1000

#### Room 3

Symfony

#### Room 2

Another great session aburrows

## 1000 - 1045

#### Room 3

Drupal Drupal Drupal

### 0900 - 0945

#### Room 1

Another great session aburrows

#### Room 2

Another great session aburrows test aburrows

test session aburrows

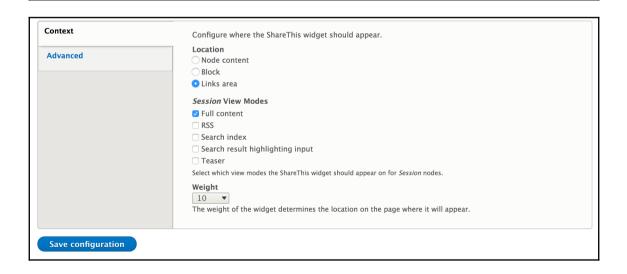

## **Chapter 7: Get Teaching with Drupal**

| Label *                                                                                                    |                                                                                                    |                                                                                                    |
|----------------------------------------------------------------------------------------------------|----------------------------------------------------------------------------------------------------|----------------------------------------------------------------------------------------------------|
| Lesson vi                                                                                                    | deo                                                                                                    |                                                                                                    |
| Help text                                                                                                    |                                                                                                    |                                                                                                    |
|                                                                                                    |                                                                                                    |                                                                                                    |
|                                                                                                    |                                                                                                    |                                                                                                    |
|                                                                                                    |                                                                                                    |                                                                                                    |
|                                                                                                    |                                                                                                    |                                                                                                    |
|                                                                                                    |                                                                                                    | er below this field on the editing form.                                                                                                    |
| Allowed HT                                                                                                    |                                                                                                    |                                                                                                    |
|                                                                                                    | -                                                                                                    | big> <code> <del> <em> <i> <ins> <pre> <q> <small> <span> <strong></strong></span></small></q></pre></ins></i></em></del></code>                                                                                                    |
| <sub> <su< th=""><th>up&gt; <tt> <ol> <ul></ul></ol></tt></th><th>big&gt; <code> <del> <em> <i> <ins> <pre> <q> <small> <span> <strong><br/><li><br/><img/></li></strong></span></small></q></pre></ins></i></em></del></code></th></su<></sub> | up> <tt> <ol> <ul></ul></ol></tt>                                                                                                    | big> <code> <del> <em> <i> <ins> <pre> <q> <small> <span> <strong><br/><li><br/><img/></li></strong></span></small></q></pre></ins></i></em></del></code>                                                                                                    |
| <sub> <su< th=""><th>-</th><th></th></su<></sub>                                                                                                    | -                                                                                                    |                                                                                                    |
| <sub> <su<br>This field s</su<br></sub>                                                                                                    | up> <tt> <ol> <ul></ul></ol></tt>                                                                                                    |                                                                                                    |
| <sub> <su<br>This field s</su<br></sub>                                                                                                    | up> <tt> <ol> <ul></ul></ol></tt>                                                                                                    |                                                                                                    |
| <sub> <su<br>This field s<br/>Require</su<br></sub>                                                                                                    | up> <tt> <ol> <ul></ul></ol></tt>                                                                                                    |                                                                                                    |
| <sub> <su<br>This field s<br/>Require<br/><b>DEFAU</b></su<br></sub>                                                                                                    | up> <tt> <ol> <ul><br/>upports tokens.<br/>d field</ul></ol></tt>                                                                                       | <li><br/>the second second s</li> |
| <sub> <su<br>This field s<br/>Require<br/><b>• DEFAU</b><br/>The de</su<br></sub>                                                                                                    | up> <tt> <ol> <ul><br/>upports tokens.<br/>d field<br/><b>LT VALUE</b><br/>fault value for this field</ul></ol></tt>                                    |                                                                                                    |
| <sub> <su<br>This field s<br/>Require<br/><b>DEFAU</b></su<br></sub>                                                                                                    | up> <tt> <ol> <ul><br/>upports tokens.<br/>d field<br/><b>LT VALUE</b><br/>fault value for this field</ul></ol></tt>                                    | <li><br/>the second second s</li> |
| <sub> <su<br>This field s<br/>Require<br/><b>• DEFAU</b><br/>The de</su<br></sub>                                                                                                    | up> <tt> <ol> <ul><br/>upports tokens.<br/>d field<br/><b>LT VALUE</b><br/>fault value for this field</ul></ol></tt>                                    | <li><br/>the second second s</li> |
| <sub> <su<br>This field s<br/>Require<br/><b>DEFAU</b><br/>The de</su<br></sub>                                                                                                    | up> <tt> <ol> <ul><br/>upports tokens.<br/>d field<br/><b>LT VALUE</b><br/>fault value for this field</ul></ol></tt>                                    | <li><br/>the second second s</li> |
| <sub> <su<br>This field s<br/>Require<br/><b>DEFAU</b><br/>The de<br/>Lesson</su<br></sub>                                                                                                    | up> <tt> <ol> <ul><br/>upports tokens.<br/>d field<br/><b>LT VALUE</b><br/>fault value for this field<br/><b>video</b></ul></ol></tt>                   | <li><br/>the second second s</li> |
| <sub> <su<br>This field s<br/>Require<br/><b>DEFAU</b><br/>The det<br/>Lesson</su<br></sub>                                                                                                    | up> <tt> <ol> <ul><br/>upports tokens.<br/>d field<br/><b>LT VALUE</b><br/>fault value for this field<br/><b>video</b></ul></ol></tt>                   | <li><br/>the second second s</li> |
| <sub> <su<br>This field s<br/>Require<br/><b>• DEFAU</b><br/>The de</su<br></sub>                                                                                                    | up> <tt> <ol> <ul> up&gt; <tt> <ol> <ul> upports tokens.   d field   <b>LT VALUE</b>   fault value for this field   video</ul></ol></tt></ul></ol></tt> | <li><br/>the second second s</li> |
| <sub> <su<br>This field s<br/>Require<br/><b>DEFAU</b><br/>The de<br/>Lesson<br/>Allowed P<br/>Vimeo</su<br></sub>                                                                                                    | up> <tt> <ol> <ul><br/>upports tokens.<br/>d field<br/>LT VALUE<br/>fault value for this field<br/>video<br/>Providers<br/>e</ul></ol></tt>             | <li><br/>the second second s</li> |

| Drupal Camp London 2017 - Weekend Highlights |           |
|----------------------------------------------|-----------|
| Channel settings                             | 439 views |
| Add to Add to More                           | 11 🟓 0    |
| Share Embed Email                            | ×         |
| 🎽 f G+ 🗇 🕒 t 👰 唑 in 🗈 🗞 ዿ 🚳                  |           |
| https://youtu.be/CJgtt1XGtkU                 |           |
| Start at: 2:03                               |           |

## 

|                    |                      |                          | Delete page | Add variant | Reorder var |
|--------------------|----------------------|--------------------------|-------------|-------------|-------------|
| Page information   | PLUGIN ID SUMMARY    | OPF                      | RATIONS     |             |             |
| Page parameters    |                      |                          | 012         |             |             |
| Page access        | No required conditio | ns have been configured. |             |             |             |
| Variants           | Content type 🔹       |                          |             |             |             |
| » Lesson           | Add Condition        |                          |             |             |             |
| General            |                      |                          |             |             |             |
| Contexts           |                      |                          |             |             |             |
| Selection criteria |                      |                          |             |             |             |
| Layout             |                      |                          |             |             |             |
| Content            |                      |                          |             |             |             |

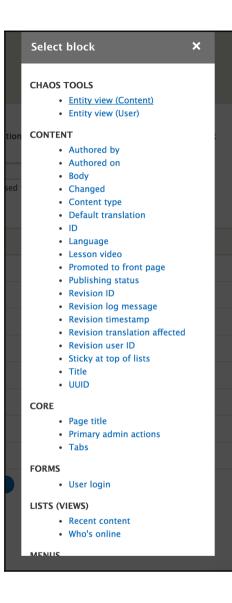

| Content                                                                                                    |
|----------------------------------------------------------------------------------------------------|
| Add block ×                                                                                                    |
| Block description<br>Lesson video<br>Title *<br>Lesson video<br>I Display title                                                                                                    |
| Label<br>Above<br>Formatter<br>Video                                                                                                    |
| <ul> <li>Autoplay         Autoplay the videos for users without the "never autoplay videos" permission. Roles with this permission will bypass this setting.</li> <li>Responsive Video         Make the video fill the width of it's container, adjusting to the size of the user's screen.</li> </ul> |
| Region *<br>Top<br>Add block                                                                                                    |
| e access entity_bundle:node Content type is lesson Edit -                                                                                                    |
| iant Configure Required Context × Li When the user has the following roles                                                                                                    |

Anonymous user
 Authenticated user

Negate the condition

 Save

If you select no roles, the condition will evaluate to TRUE for all users.

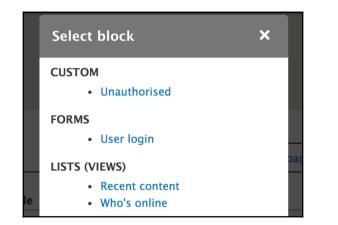

| rs        |                   | 1   |
|-----------|-------------------|-----|
|           | Add block X       |     |
|           | Block description | hov |
| IS)       | Unauthorised      |     |
|           | Title *           |     |
|           | Unauthorised      |     |
| r<br>I cr | ✓ Display title   |     |
|           | Region *          |     |
|           | Content 🔻         |     |
|           | Add block         |     |
|           |                   | _   |

## Development

Commerce is great

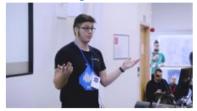

## Site building

Drupal Apprentices

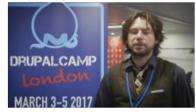

Jam is great

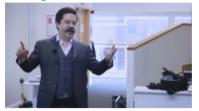

### Drupal is great

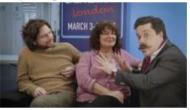

| Configure filter criterion: Globa               | al: Combine fields filter 🛛 🗙                                                     |
|-------------------------------------------------|-----------------------------------------------------------------------------------|
| For<br>This page (override)                     |                                                                                   |
| Filter type to expose                           |                                                                                   |
| Single filter                                   |                                                                                   |
| ◯ Grouped filters                               |                                                                                   |
| Grouped filters allow a choice between predefin | ed operator value pairs.                                                          |
| 🗌 Required                                      |                                                                                   |
| Label                                           |                                                                                   |
| Combine fields filter                           |                                                                                   |
| Description                                     |                                                                                   |
|                                                 |                                                                                   |
| Oronatar                                        | Value                                                                             |
| Operator<br>Contains                            | value                                                                             |
| Contains                                        |                                                                                   |
| Expose operator                                 | Remember the last selection                                                       |
| Allow the user to choose the operator.          | Enable to remember the last selection made by the user.                           |
|                                                 | Filter identifier                                                                 |
|                                                 | combine                                                                           |
|                                                 | This will appear in the URL after the ? to identify this filter. Cannot           |
|                                                 | be blank. Only letters, digits and the dot ("."), hyphen ("-"),                   |
|                                                 | underscore ("_"), and tilde ("~") characters are allowed.                         |
|                                                 | Choose fields to combine for filtering<br>Content: Title<br>Content: Lesson video |
|                                                 | Content: Body                                                                     |
|                                                 | This filter doesn't work for very special field handlers.                         |
| Apply (this display) Can                        | icel <u>Remove</u>                                                                |

| Title                 | Available lessons  |
|-----------------------|--------------------|
| Path                  | /available-lessons |
| Available lessons     |                    |
| Lesson type Combine   | e fields filter    |
| Development 🔻 great   |                    |
| Apply                 |                    |
| Development           |                    |
| Commerce is great Jar | n is great         |
|                       |                    |

| For<br>This block (override) 🔻                                                                                                    |
|----------------------------------------------------------------------------------------------------|
| Display content if it has the selected taxonomy terms.<br>This display does not have a source for contextual filters, so no contextual filter value<br>will be available unless you select 'Provide default'.                                                                                                    |
| <ul> <li>WHEN THE FILTER VALUE IS NOT AVAILABLE</li> <li>Display all results for the specified field</li> <li>Provide default value</li> <li>Type</li> </ul>                                                                                                    |
| Taxonomy term ID from URL                                                                                                    |
| <ul> <li>Load default filter from term page</li> <li>Load default filter from node page, that's good for related taxonomy blocks</li> <li>Limit terms by vocabulary</li> <li>Vocabularies</li> <li>Lesson type</li> <li>Multiple-value handling</li> <li>Filter to items that share all terms</li> <li>Filter to items that share any term</li> <li>Hide view</li> <li>Display a summary</li> <li>Display contents of "No results found"</li> <li>Display "Access Denied"</li> </ul> |
| ► EXCEPTIONS                                                                                                    |
| Skip default argument for view URL         Select whether to include this default argument when constructing the URL for this view. Skipping default arguments is useful e.g. in the case of feeds.         Apply (this display)       Cancel       Remove                                                                                                    |

| ▼ WHEN THE FILTER VALUE <i>IS</i> AVAILABLE OR A DEFAULT IS PROVIDED                                                                                                    |
|----------------------------------------------------------------------------------------------------|
| Override title                                                                                                    |
| Specify validation criteria                                                                                                    |
| Validator                                                                                                    |
| Taxonomy term ID 🔹                                                                                                    |
| Vocabulary                                                                                                    |
| 🗹 Lesson type                                                                                                    |
| If none are selected, all are allowed.                                                                                                    |
| □ Validate user has access to the <i>Taxonomy term</i>                                                                                                    |
| Multiple arguments                                                                                                    |
| • Single ID                                                                                                    |
| $\bigcirc$ One or more IDs separated by , or +                                                                                                    |
| Action to take if filter value does not validate                                                                                                    |
| Hide view                                                                                                    |
| Reduce duplicates This filter can cause items that have more than one of the selected options to appear as duplicate results. If this filter causes duplicate results to occur, this checkbox can reduce those duplicates; however, the more terms it has to search for, the less performant the query will be, so use this with caution. Shouldn't be set on single-value fields, as it may cause values to disappear from display, if used on an incompatible field. |
| ► ADMINISTRATIVE TITLE                                                                                                    |
| ► MORE                                                                                                    |
| Apply (this display) Cancel <u>Remove</u>                                                                                                    |

## **Chapter 8: Go Static with Drupal**

|       | Administration » Structure » Views  / BASIC INFORMATION          |   |
|-------|------------------------------------------------------------------|---|
| View  | name *                                                           |   |
| 🗆 Des | scription                                                        |   |
| VIEW  | SETTINGS                                                         |   |
|       | v: Content v of type: All v tagged with:<br>d by: Newest first v | 0 |
| PAGE  | E SETTINGS                                                       |   |
| 🗆 Cre | eate a page                                                      |   |
| BLOC  | CK SETTINGS                                                      |   |
| 🗆 Cre | eate a block                                                     |   |
| REST  | EXPORT SETTINGS                                                  |   |
| Pro   | wide a REST export                                               |   |

| ars feed (Content) 🏠                                  |                                                       |                            |
|-------------------------------------------------------|-------------------------------------------------------|----------------------------|
| ome » Administration » Structure » Views              |                                                       |                            |
| ✓ The view Cars feed has been saved.                  |                                                       |                            |
| isplays                                               |                                                       |                            |
| REST export + Add                                     |                                                       | Edit view name/description |
| Display name: REST export                             |                                                       | View REST export 💌         |
| TITLE                                                 | PATH SETTINGS                                         | ► ADVANCED                 |
| Title: None                                           | Path: /api/cars                                       |                            |
| FORMAT                                                | Authentication: No authentication is set              |                            |
| Format: Serializer   Settings                         | Access: Permission   View published content           |                            |
| Show: Entity                                          | HEADER                                                |                            |
| FIELDS                                                | The selected display type does not use header plugins |                            |
| The selected style or row format does not use fields. | FOOTER                                                |                            |
| FILTER CRITERIA Add                                   | The selected display type does not use footer plugins |                            |
| Content: Publishing status (= Yes)                    | NO RESULTS BEHAVIOR                                   |                            |
| Content: Content type (= Cars)                        | The selected display type does not use empty plugins  |                            |
| SORT CRITERIA Add -                                   | PAGER                                                 |                            |
| Content: Authored on (desc)                           | Items to display:                                     |                            |
|                                                       | Display a specified number of items   10 items        |                            |
|                                                       |                                                       |                            |

| REST export: Style options                                                                           |                                                                                                    | ×                                                                                                    |
|----------------------------------------------------------------------------------------------------|----------------------------------------------------------------------------------------------------|----------------------------------------------------------------------------------------------------|
|                                                                                                    | can for example use groupby.                                                                                                    |                                                                                                    |
| Accepted request formats                                                                             |                                                                                                    |                                                                                                    |
| 🗹 json                                                                                               |                                                                                                    |                                                                                                    |
| xml                                                                                                  |                                                                                                    | _                                                                                                    |
| Request formats that will be allowed in responses. If none are selected all formats will be allowed. |                                                                                                    |                                                                                                    |
| Apply Cancel                                                                                         |                                                                                                    |                                                                                                    |
|                                                                                                    | <ul> <li>Force using fields If neither the row nor the style plugin supports fields, this field allows to enable them, so you Accepted request formats j json xml Request formats that will be allowed in responses. If none are selected all formats will be allowed.</li></ul> | <ul> <li>Force using fields If neither the row nor the style plugin supports fields, this field allows to enable them, so you can for example use groupby. </li> <li>Accepted request formats i json xml Request formats that will be allowed in responses. If none are selected all formats will be allowed.</li></ul> |

|        | TOOTER                   |              |
|--------|--------------------------|--------------|
| REST e | xport: Row style options | ×            |
| FIELD  | ALIAS                    | RAW<br>OUTPU |
| title  |                          |              |
| Арр    | ly Cancel                |              |

| h             | REST export: Ro | ow style options | × |
|---------------|-----------------|------------------|---|
| ×¢            | FIELD           | ALIAS            | t |
| y I           | title           | hame             |   |
| No            | body            | description      |   |
| т             | field_car_photo | photos           |   |
| t:<br>Fi      | field_manu      | manufacturer     |   |
| c '           | field_model     | model            |   |
|               |                 |                  |   |
| t: I<br>t: Mo |                 | Cancel           |   |

[{"name":"Audi A5","body":"\u003Cp\u003EThe\u00a0\u003Cstrong\u003EAudi A5\u003C\/strong\u003E\u00a0is a series of\u00a0\u003Ca href=\u0022https:\//en.wikipedia.org//wiki\/Entry-level luxury car\u0022\u003Ecompact executive cars\u003C\/a\u003E\u00a0produced by the German automobile manufacturer\u00a0\u003Ca href=\u0022https:\//en.wikipedia.org\/wiki\/Audi\u0022\u003EAudi\u003C\/a\u003E\u00a0since March 2007. The A5 range comprises the\u00a0\u003Ca href=\u0022https:\//en.wikipedia.org//wiki//Coup%C3%A9\u0022\u003Ecoup\u00e9\u003C\/a\u003E,\u00a0\u003Ca href=\u0022https:\//en.wikipedia.org//wiki//Convertible (car)\u0022\u003Ecabriolet\u003C\/a\u003E, and \u0022Sportback\u0022 (a five door\u00a0\u003Ca href=\u0022https:\/\/en.wikipedia.org\/wiki\/Hatchback#Liftback\u0022\u003Ehatchback coup\u00e9\u003C\/a\u003E\u00a0featuring a\u00a0\u003Ca href=\u0022https:\//en.wikipedia.org\/wiki/Fastback\u0022\u003Efastback\u003C\/a\u003Elike roofline with a steeply raked rear window with integrated\u00a0\u003Ca href=\u0022https:\//en.wikipedia.org//wiki//Trunk\_lid/u0022\u003Etrunk lid/u003C//a/u003E) version of the\u00a0\u003Ca href=\u0022https:///en.wikipedia.org//wiki/Audi A4\u0022\u003EAudi A4\u003C\/a\u003E\u00a0\u003Ca href=\u0022https:\//en.wikipedia.org//wiki//Sedan (car)\u0022\u003Esaloon\u003C\/a\u003E\u00a0and\u00a0\u003Ca href=\u0022https:\//en.wikipedia.org\/wiki\/Station waqon\u0022\u003Eestate\u003C\/a\u003E\u00a0models.\u003C\ /p\u003E\n\n\u003Cp\u003EUnder Audi\u0027s internal platform numbering convention, the A5 is a member of the\u00a0\u003Cem\u003EB-platform\u003C\/em\u003E\u00a0series of vehicles, sharing its platform designation with the A4 saloon and\u00a0\u003Cem\u003EAvant\u003C\/em\u003E. The first generation A5 (\u003Cem\u003EType 8T\u003C\/em\u003E) is therefore a member of the\u00a0\u003Cem\u003EB8\u003C\/em\u003Efamily, whilst the second generation 2016 model is based on the\u00a0\u003Cem\u003EB9\u003C\/em\u003E.\u003Ca href=\u0022https:\//en.wikipedia.org\/wiki/Audi A5#cite note-2\u0022\u003E[2]\u003C\/a\u003E\u00a0Both are derived from the\u00a0\u003Ca href=\u0022https:///en.wikipedia.org\/wiki//Volkswagen\_Group\_MLB\_platform\u0022\u003EVolkswagen MLB\u003C\/a\u003E(Modular Longditudinal Matrix) architecture.\u003C\/p\u003E", "field car photo":"\/sites\/chapter8.dd\/files\/2017-07\/audi-a5black.jpg","field\_manu":"Audi"}]

| Configure contextual filter: Content: ID                                                                                                    |  |
|----------------------------------------------------------------------------------------------------|--|
| unless you select 'Provide default'.                                                                                                    |  |
| ▼ WHEN THE FILTER VALUE IS <i>NOT</i> AVAILABLE                                                                                                    |  |
| <ul> <li>Display all results for the specified field</li> <li>Provide default value</li> <li>Type</li> </ul>                                                                                                    |  |
| Content ID from URL   Show "Page not found"                                                                                                    |  |
| Display a summary                                                                                                    |  |
| <ul> <li>Display contents of "No results found"</li> </ul>                                                                                                    |  |
| O Display "Access Denied"                                                                                                    |  |
| ► EXCEPTIONS                                                                                                    |  |
| Skip default argument for view URL<br>Select whether to include this default argument when constructing the URL for this view. Skipping<br>default arguments is useful e.g. in the case of feeds.                                                                                                    |  |
| <ul> <li>WHEN THE FILTER VALUE <i>IS</i> AVAILABLE OR A DEFAULT IS PROVIDED</li> <li>Override title</li> <li>Specify validation criteria</li> <li>Validator         <ul> <li>Basic validation -</li> <li>Action to take if filter value does not validate</li> <li>Display all results for the specified field </li> </ul> </li> </ul> |  |
| ► ADMINISTRATIVE TITLE                                                                                                    |  |
| ► MORE                                                                                                    |  |
| Apply Cancel <u>Remove</u>                                                                                                    |  |
|                                                                                                    |  |
| All Car Names                                                                                                    |  |
| BMW i8                                                                                                    |  |

Audi A5

| Drupal Core Distributions                                                                                                    | Modules                                         | Themes                      |                          |                                                                                 |                                     |                     |                                    |                        |
|----------------------------------------------------------------------------------------------------|-------------------------------------------------|-----------------------------|--------------------------|---------------------------------------------------------------------------------|-------------------------------------|---------------------|------------------------------------|------------------------|
| Issues for Drupal<br>Create a new issue Advanced s                                                                                                    |                                                 | ail notificat               | tions                    |                                                                                 |                                     |                     |                                    |                        |
| Search for                                                                                                    | Assig                                           | ned                         |                          | Si                                                                              | ubmitted by                         | Follo               | owers                              |                        |
|                                                                                                    |                                                 |                             |                          | 0                                                                               |                                     | 0                   |                                    | 0                      |
| Status<br>- Open issues -<br>Active<br>Needs work<br>Needs review                                                                                              | Priorit<br>Critical<br>Major<br>Normal<br>Minor | Bug rep<br>Task<br>Feature  | ort                      | Version<br>- 9.x issues -<br>- 8.x issues -<br>- 7.x issues -<br>- 6.x issues - | asset library system<br>base system | Issue ta            | -                                  | 0                      |
|                                                                                                    |                                                 |                             |                          |                                                                                 |                                     |                     |                                    |                        |
| Displaying 27 issues.<br>Summary                                                                                                    | Status                                          | Priority                    | Categor                  | y Version                                                                       | Component                           | Hide irr<br>Replies | elevant issue<br>Last<br>updated 🕶 | Assigned<br>to Created |
|                                                                                                    | <b>Status</b><br>Active                         | <b>Priority</b><br>Critical | Categor<br>Bug<br>report | y Version<br>8.3.6                                                              | <b>Component</b><br>other           |                     | Last                               | Assigned               |
| Summary<br>["shortcut" entity type does<br>not exist], then: [TypeError:<br>Argument 1 passed to<br>Drupal/Core/Entity/Sql/Defa<br>ultTableMapping::requiresDe |                                                 |                             | Bug                      |                                                                                 |                                     | Replies             | Last<br>updated<br>1 hour 1        | Assigned<br>to Created |

# Table of Contents

Index

# Index